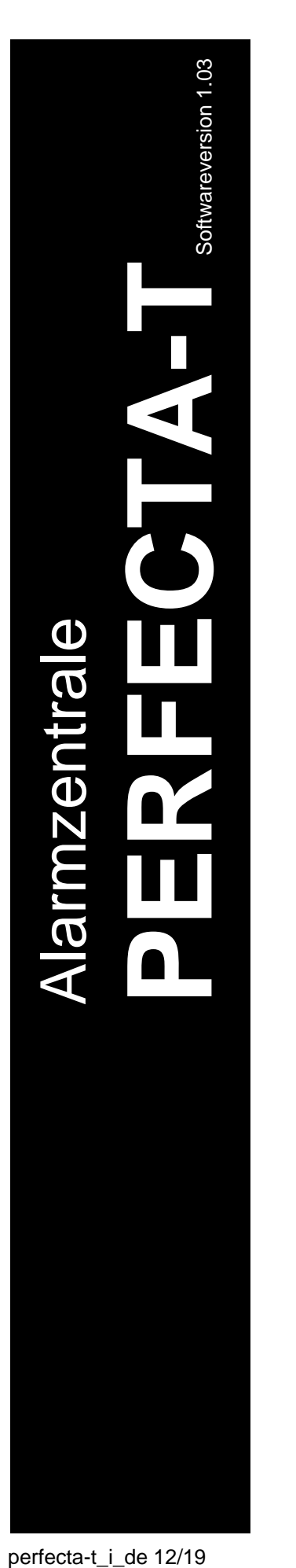

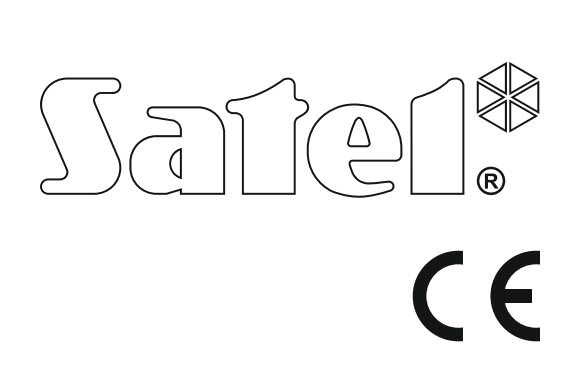

# **ANLEITUNG FÜR DEN ERRICHTER**

SATEL sp. z o.o. ul. Budowlanych 66 80-298 Gdansk POLEN Tel: +48 58 320 94 00 info@satel.pl www.satel.eu

## **WARNUNG**

Das Alarmsystem sollte durch Sachkundige installiert werden.

Vor der Montage lesen Sie bitte sorgfältig diese Anleitung, um den Fehlern vorzubeugen, die zu einem fehlerhaften Funktionieren oder sogar zur Beschädigung des Gerätes führen könnten.

Alle Anschlussarbeiten sollen bei abgeschalteter Stromversorgung durchgeführt werden.

Alle Eingriffe in die Konstruktion, die vom Hersteller nicht erlaubt sind, oder eigenmächtige Reparaturen verursachen den Verlust der Garantie.

Das Ziel der Firma SATEL ist ständig die höchste Qualität der Produkte zu gewährleisten. Dies kann zu Veränderungen in der technischen Spezifikation und der Software führen. Aktuelle Informationen über die eingeführten Änderungen sind auf unserer Webseite http://www.satel.eu zu finden

#### **Hiermit erklärt SATEL sp. z o.o., dass der Funkanlagentyp PERFECTA-T 32 / PERFECTA-T 32-WRL der Richtlinie 2014/53/EU entspricht. Der vollständige Text der EU-Konformitätserklärung ist unter der folgenden Internetadresse verfügbar: www.satel.eu/ce**

In der Anleitung finden Sie folgende Symbole:

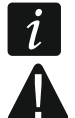

- Hinweis,
	- Warnung.

## **Änderungen, die in der Firmwareversion 1.03 eingeführt wurden**

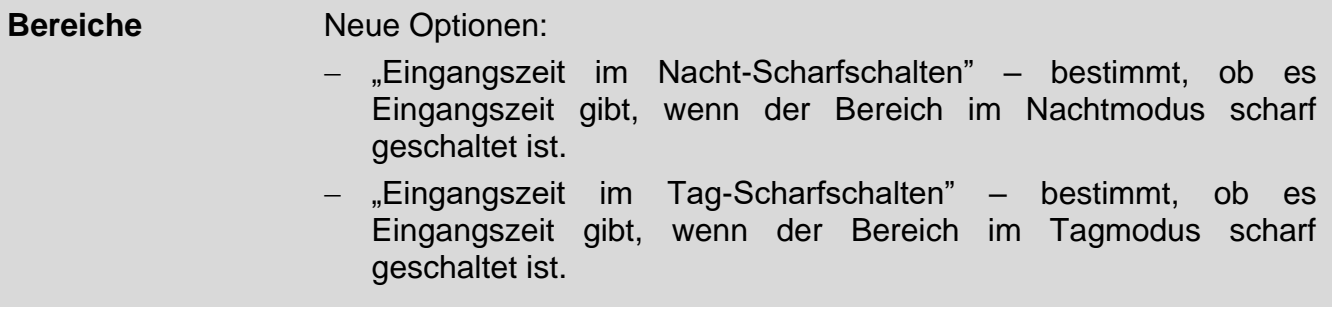

## **INHALTSVERZEICHNIS**

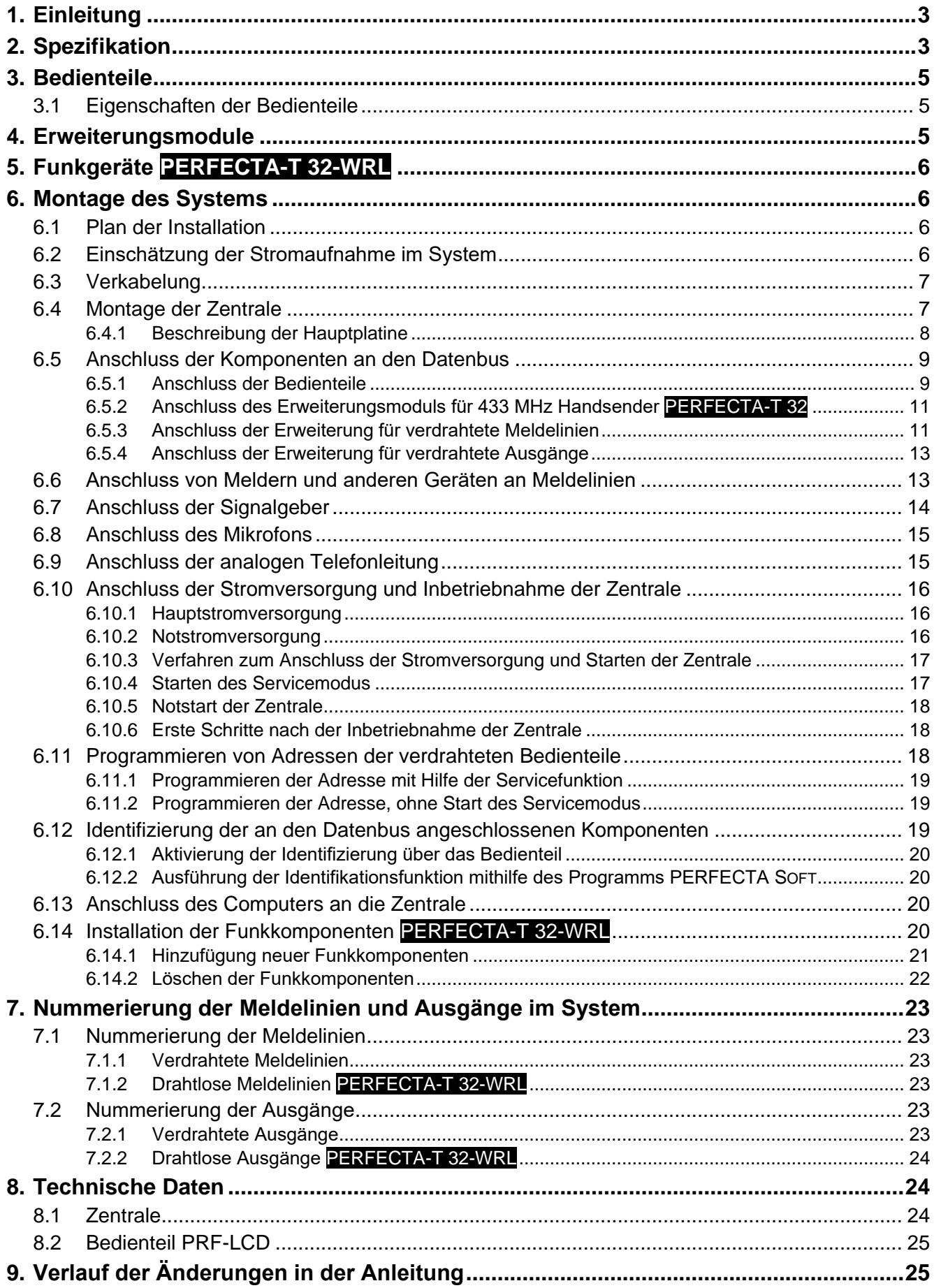

## <span id="page-4-0"></span>**1. Einleitung**

Die vorliegende Anleitung beschreibt die Zentralen PERFECTA-T 32 und PERFECTA-T 32-WRL und deren Installation. Außerdem finden Sie in der Anleitung Informationen zu den Geräten, die mit der Zentrale kompatibel sind sowie auch zu ihrem Anschluss.

Die Alarmzentralen der Serie PERFECTA-T erfüllen die Anforderungen der Normen EN 50131-1 Grade 2, EN 50131-3 Grade 2, EN 50131-6 Grade 2, EN 50130-4 und EN 50130-5 Klasse II.

## <span id="page-4-1"></span>**2. Spezifikation**

#### **Struktur des Systems**

- 2 Bereiche (Meldegruppen).
- Möglichkeit der Zuweisung einer Meldelinie zwei Bereichen.

#### **Meldelinien**

- 8 einstellbare verdrahtete Meldelinien auf der Hauptplatine der Zentrale:
	- Unterstützung von NO- und NC-Meldern sowie Rollladen- und Erschütterungsmeldern,
	- Unterstützung der Konfiguration EOL und 2EOL.
- Elektrischer Schutz der Meldelinien.
- Maximale Anzahl einstellbarer Meldelinien: 32.
- 20 Reaktionstypen.

#### **Ausgänge**

- 4 einstellbare verdrahtete Ausgänge auf der Hauptplatine der Zentrale:
	- 2 Lastausgänge,
	- 2 Triggerausgänge Typ OC.
- Maximale Anzahl einstellbarer Ausgänge: 16 Ausgänge mit den Nummern von 13 bis 16 unterstützen die Funksignalgeber MSP-300.
- 23 verfügbare Funktionen.
- 2 Stromversorgungsausgänge auf der Hauptplatine der Zentrale.
- Elektrischer Schutz der Ausgänge.

#### **Datenbus**

- Möglicher Anschluss von Bedienteilen und Erweiterungsmodulen.
- Elektrischer Schutz des Datenbusses.

#### **Funkgeräte nur PERFECTA-T 32-WRL**

- Unterstützung der von SATEL hergestellten Funkgeräte 433 MHz:
	- bis 32 Melder,
	- bis 4 Signalgeber,
	- bis 4 Bedienteile,
	- bis 15 Handsender.
- Verschlüsselte Funkkommunikation.
- Bidirektionale Kommunikation mit den drahtlosen Bedienteilen und Signalgebern.
- Bis zu 6 über Handsender verfügbare Steuerungsfunktionen.

#### **Kommunikation**

• Integrierter Telefonkommunikator.

#### **Übertragung**

- Übertragung von Ereignissen an zwei Leitstellen.
- 2 Übertragungsformate Contact ID und SIA.

#### **Benachrichtigung**

- Benachrichtigung über Ereignisse an 8 Telefonnummern in Form von 16 Sprachmeldungen,
- Integriertes Sprachmodul zur Wiedergabe von Sprachmeldungen, um per Telefon zu benachrichtigen.

#### **Akustische Alarmverifikation**

Mögliches Reinhören in das überwachte Objekt per Telefon.

#### **Ereignisspeicher**

3584 Ereignisse.

#### **Benutzer**

- 15 Benutzer.
- Möglichkeit der Zuweisung dem Benutzer:
	- eines Kennwortes,
	- eines Handsenders.
- Berechtigungen, die den Zugangsbereich zum System bestimmen.

#### **Timer**

- 8 Timer für:
	- automatisches Scharf-/Unscharfschalten der Bereiche,
	- automatische Steuerung der Ausgänge (Lichtsteuerung, Gartenbewässerung usw.).

#### **Parametrierung**

- Lokale Parametrierung:
	- Bedienteil,
	- Computer mit installiertem Programm PERFECTA SOFT, angeschlossen an RS-232- Schnittstelle (TTL) der Zentrale.

#### **Firmwareaktualisierung der Zentrale**

 Aktualisierung der Firmware über den Computer angeschlossen an die RS-232- Schnittstelle (TTL) der Zentrale.

#### **Integriertes Netzteil**

- Schaltnetzteil 12 V / 2 A.
- Brandschutz.
- Kontrolle des Akkustatus und Tiefentladeschutz.

 $\vert i \vert$ 

## <span id="page-6-0"></span>**3. Bedienteile**

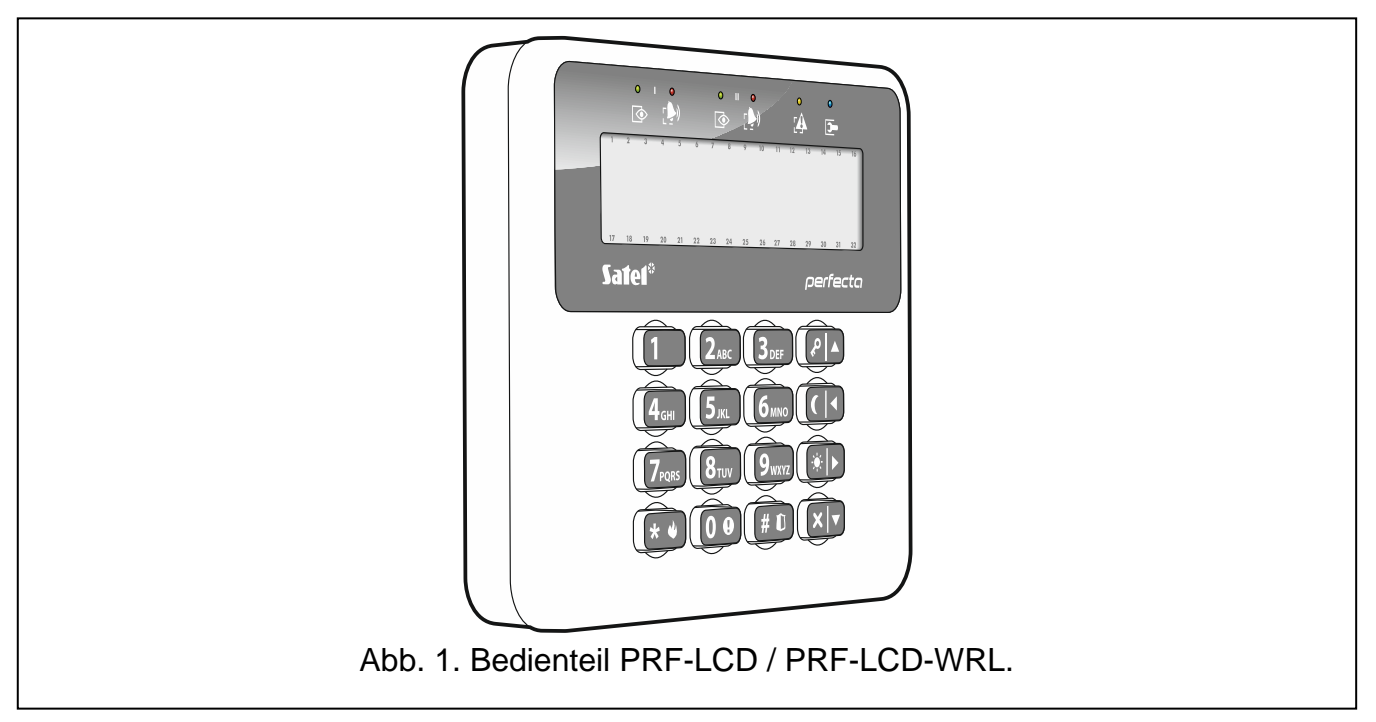

Die Firma SATEL bietet folgende Bedienteile für die Alarmzentralen PERFECTA an:

**PRF-LCD** – verdrahtetes LCD-Bedienteil mit normaler Tastatur,

**PRF-LCD-WRL** – drahtloses LCD-Bedienteil mit normaler Tastatur (unterstützt von der Zentrale PERFECTA-T 32-WRL).

*Im Alarmsystem muss mindestens ein Bedienteil registriert sein.*

*Die Funk-Bedienteile reagieren langsamer auf Benutzeraktionen als verdrahtete Bedienteile.*

#### <span id="page-6-1"></span>**3.1 Eigenschaften der Bedienteile**

- Anzeigefeld 2 x 16 Zeichen mit Tastenbeleuchtung.
- LEDs zur Anzeige des Zustandes der Bereiche und des Systems.
- 12 Tasten, die gemäß dem Telefon-Standard gekennzeichnet sind und zur Eingabe von Daten dienen.
- 4 zusätzliche Tasten zum Blättern im Menü und zur Scharf-/Unscharfschaltung.
- Tastenbeleuchtung.
- Sabotagekontakt gegen Öffnung des Gehäuses und Trennen von der Wand.

## <span id="page-6-2"></span>**4. Erweiterungsmodule**

Man kann folgende Erweiterungsmodule an die Zentrale anschließen:

- **INT-RX-S** Erweiterungsmodul für 433 MHz Handsender. Es ermöglicht den Benutzern die Steuerung des Alarmsystems mithilfe der 433 MHz Handsender. **nur PERFECTA-T 32**
- **INT-E** Erweiterung der Meldelinien. Ermöglicht die Systemerweiterung um 8 einstellbare verdrahtete Meldelinien.
- **INT-O / INT-ORS** Erweiterung der Ausgänge. Ermöglicht die Systemerweiterung um 8 einstellbare verdrahtete Ausgänge.

## <span id="page-7-0"></span>**5. Funkgeräte PERFECTA-T 32-WRL**

Die Zentrale PERFECTA-T 32-WRL unterstützt folgende Funkgeräte 433 MHz:

**MFD-300** – Funk-Wassermelder.

**MGD-300** – Funk-Glasbruchmelder.

**MMD-300** – Funk-Magnetkontakt.

**MMD-302** – Funk-Magnetkontakt mit Rollladeneingang.

**MPD-300** – Funk-PIR-Melder.

**MSD-300** – Funk Rauch- und Wärmemelder.

<span id="page-7-4"></span>**MSD-350** – Funk-Rauchmelder.

**MSP-300** – Funk-Außensignalgeber.

**PRF-LCD-WRL** – Funk-Bedienteil.

## <span id="page-7-1"></span>**6. Montage des Systems**

## **Alle Installationsarbeiten bei abgeschalteter Stromversorgung ausführen.**

Für die Montage sind folgende Werkzeuge notwendig:

- Flachschraubenzieher 2,5 mm,
- Kreuzschraubenzieher,
- Präzisionszange,
- Flachzange,
- Bohrmaschine mit Bohrersatz.

## <span id="page-7-2"></span>**6.1 Plan der Installation**

Vor der Montage bereiten Sie einen Plan der Sicherheitsanlage vor. Es wird empfohlen, einen Entwurf des Objektes auszuführen und alle Module, die zum Alarmsystem gehören (Zentrale, Bedienteile, Tastaturen, Melder, Signalgeber, Erweiterungsmodule usw.), auf dem Objekt zu verankern. Dicke Mauern, Metallwände usw. verringern die Reichweite der Funkkommunikation. Beachten Sie dies bei der Auswahl des Montageortes. Die Zentrale und andere Elemente des Alarmsystems sollten innerhalb des Schutzbereichs montiert werden.

#### <span id="page-7-3"></span>**6.2 Einschätzung der Stromaufnahme im System**

Bei der Planung der Installation eines Alarmsystems zählen Sie den durch alle zum System gehörenden Module (Hauptplatine der Zentrale, Bedienteile, zusätzliche Module, Melder, Signalgeber usw.) verbrauchten Strom zusammen. Der Ladestrom des Akkus soll dazugerechnet werden. Falls die gesamte Stromaufnahme größer ist, als die Leistung des Netzteils der Zentrale, installieren Sie Erweiterungsmodule mit eigenem Netzteil oder ein zusätzliches Netzgerät.

Die gesamte Stromaufnahme der ans Netzgerät (bzw. Erweiterungsmodul mit Netzteil) angeschlossenen Module darf die Stromleistung des Netzgeräts nicht überschreiten.

Bei der Planung des Anschlusses der Module an die einzelnen Stromversorgungsausgänge (Zentrale, Erweiterungsmodule mit Netzteil usw.) achten Sie darauf, dass die gesamte Stromaufnahme der Module die maximale Belastbarkeit der Stromversorgungsausgänge nicht überschreiten darf.

## <span id="page-8-0"></span>**6.3 Verkabelung**

Zur Verbindung der zum System gehörenden Module wird das gerade ungeschirmte Kabel empfohlen.

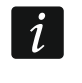

*Vergessen Sie bei der Verwendung eines verdrillten Kabels nicht, dass die Signale CLK (Uhr) und DTA (Daten) nicht mit einem Paar verdrillter Leitungen weitergeleitet werden sollen.*

Der Ader-Querschnitt soll so angepasst werden, damit der Spannungsfall zwischen dem Netzgerät und dem gespeisten Modul nicht 1 V im Verhältnis zur Ausgangsspannung überschreitet.

Um die richtige Wirkung der Bauelemente zu gewährleisten ist sehr wichtig, möglichst kleinen Widerstand und Kapazität der Signalleitungen zu erreichen. Um den Widerstand der Leiter zu verringern, kann bei größeren Entfernungen zwischen den Modulen notwendig sein, für jeden Signal mehrere parallel verbundenen Adern anzuwenden. Dies kann aber zur Steigerung der Kapazität der Leiter führen. Zu großer Widerstand oder Kapazität der Leiter, die die Zentrale mit den Bedienteilen oder Erweiterungsmodulen verbinden, kann ihre Wirkung verhindern (z.B. die Zentrale kann das Modul nicht identifizieren, es können Anwesenheitsfehler gemeldet werden usw.). Bei der Auswahl der Länge der Leiter berücksichtigen Sie die Empfehlungen, die in den Kapiteln über die Installation der einzelnen Modultypen beschrieben wurden.

Vermeiden Sie, die Leitungen parallel zu den Leitungen 230 V AC, in ihrer unmittelbaren Nähe, zu führen, denn es kann zum fehlerhaften Funktionieren des Systems führen.

#### <span id="page-8-1"></span>**6.4 Montage der Zentrale**

**Auf der Hauptplatine befinden sich elektronische Bauelemente, die gegenüber elektrostatischen Entladungen empfindlich sind.**

**Vor dem Anschluss der Stromversorgung (des Akkus, der Wechselspannung vom Transformator) an die Hauptplatine sollen alle Installationsarbeiten (Anschluss der Bedienteile, Erweiterungsmodule, Melder usw.) beendet werden.**

Die Zentrale soll in Innenräumen mit normaler Luftfeuchtigkeit installiert werden. Es soll der Schutz vor dem Zugriff auf die Zentrale der unbefugten Personen versichert werden. Der Errichter soll den Benutzern und dem Service den Schutz gewährleisten, indem er das Gerät im entsprechenden Gehäuse montiert.

Am Ort der Montage soll die Stromversorgung 230 V mit Schutzerdung geben.

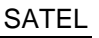

 $(5)$ 

<span id="page-9-0"></span>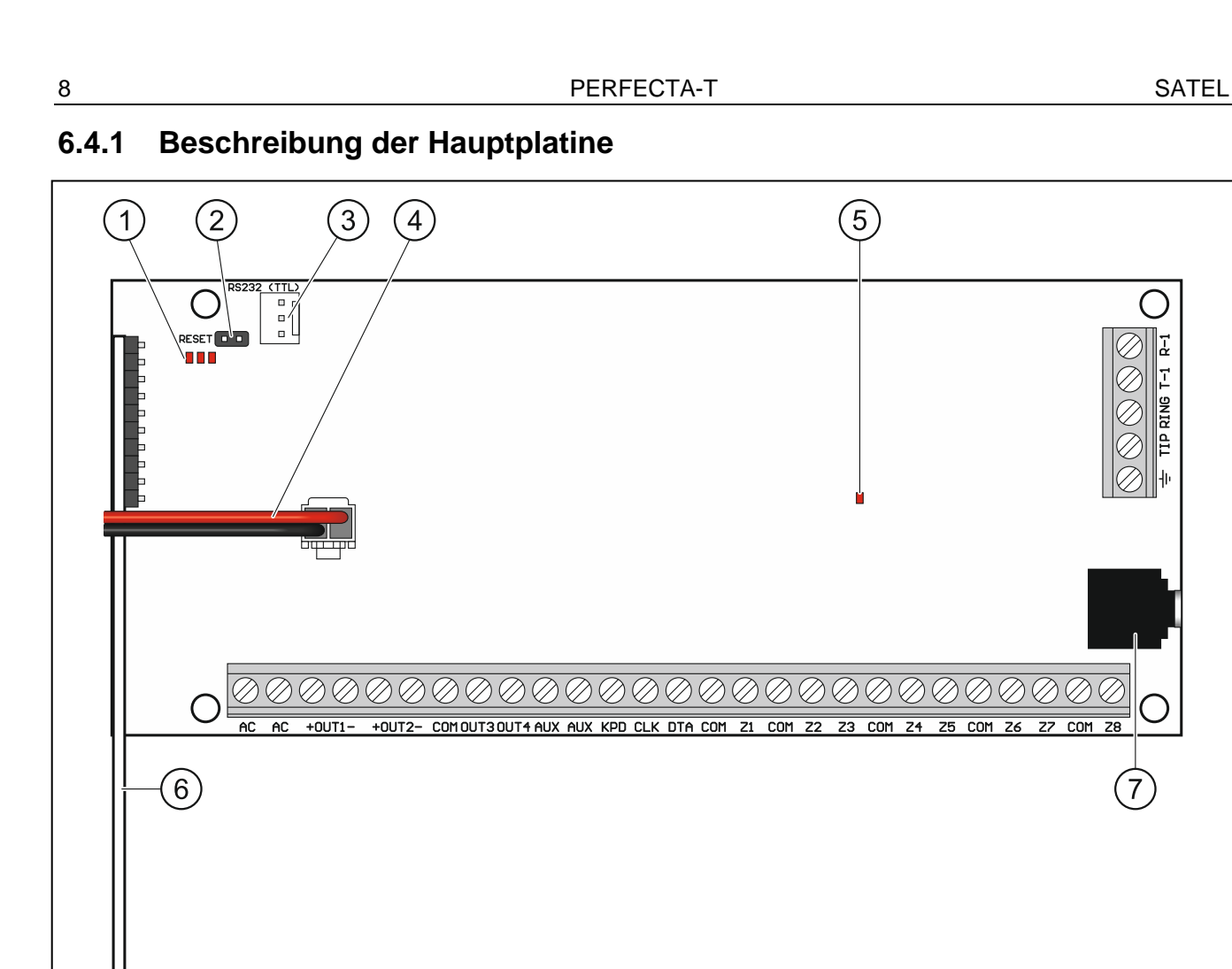

Abb. 2. Hauptplatine der Alarmzentrale.

#### (1)LED-Dioden:

linke – leuchtet beim aktiven Reinhören.

mittlere – leuchtet beim Test des Akkus.

rechte – leuchtet, wenn die Telefonleitung durch die Zentrale besetzt ist; blinkt, wenn das Telefonwählgerät das Signal des ankommenden Anrufs empfängt.

- $\left( 2\right)$ RESET-Pins zur Inbetriebnahme der Zentrale in Notfällen (siehe: ["Notstart der Zentrale"](#page-19-0) S. [18\)](#page-19-0).
- RS-232-Schnittstelle (TTL).

Leiter zum Anschluss des Akkumulators (rot +, schwarz -).

 $(5)$  LED, die über den Zustand des Telefonwählgerätes der Zentrale informiert.

#### Funkmodul. **nur PERFECTA-T 32-WRL**

Mini-Klinkenbuchse zum Anschluss des Mikrofons.

#### **Beschreibung der Klemmen:**

- **AC** Stromversorgungseingang (18 V AC).
- **+OUT1-, +OUT2-** einstellbare Lastausgänge. An der Klemme "**+**" liegt ständig die Spannung +12 V DC. Die Klemme "-" wird kurzgeschlossen oder von der Masse getrennt, je nach dem Zustand des Ausgangs (aktiv/nicht aktiv) und seiner Polarität.

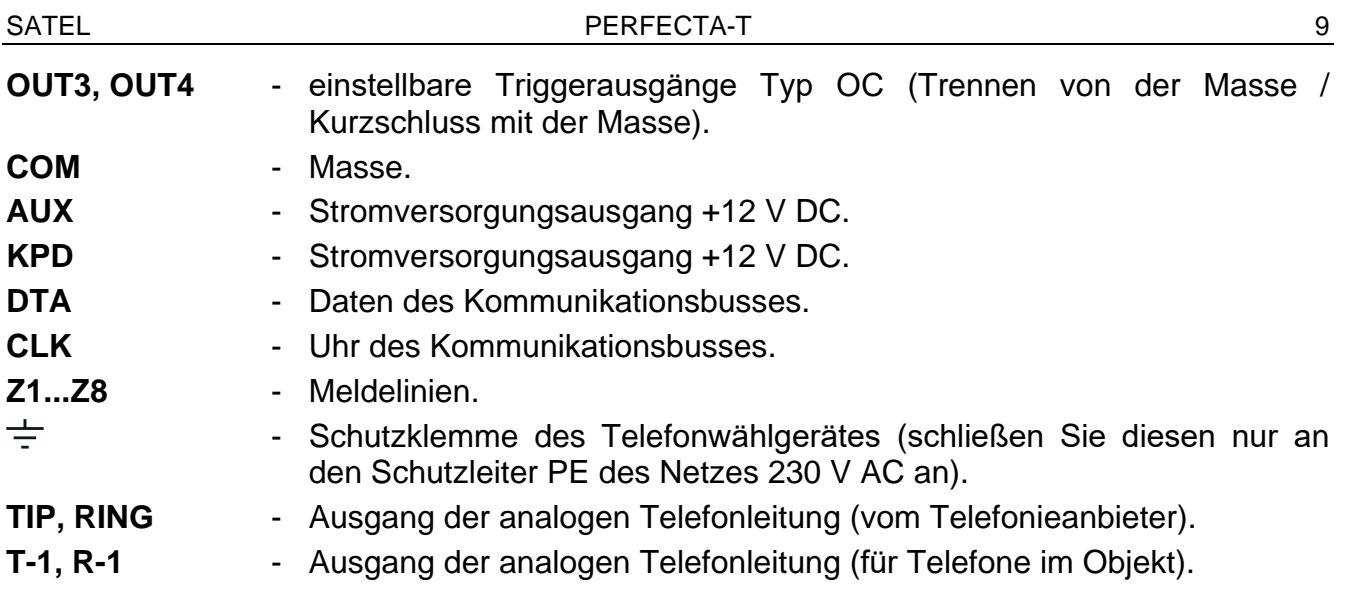

#### <span id="page-10-0"></span>**6.5 Anschluss der Komponenten an den Datenbus**

*Die Busleitungen müssen in einem Kabel geführt werden.*

*Die Entfernung des Gerätes von der Zentrale kann bis zu 600 m betragen.*

*Das Gerät kann direkt von der Zentrale mit Strom versorgt werden, wenn die Entfernung von der Zentrale nicht größer ist als 300 m. Bei größeren Entfernungen muss das Gerät eine andere Stromquelle haben (Netzteil oder Erweiterungsmodul mit Netzteil).*

Die Tabelle [1](#page-10-2) zeigt die Anzahl von Leitungen (mit dem Durchschnitt 0,5 mm), die für einen korrekten Anschluss des Gerätes an den Bus erforderlich sind.

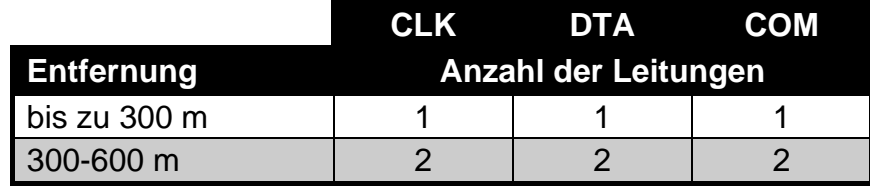

<span id="page-10-2"></span>Tabelle 1.

Bei den meisten Komponenten, die an den Datenbus anzuschließen sind, ist die Einstellung der richtigen Adresse erforderlich. Zwei Komponenten können nicht dieselbe Adresse haben (ihre Identifikation ist dann nicht möglich). In den Kapiteln bezüglich der bestimmten Geräten finden Sie Informationen zur Adresseinstellung.

#### <span id="page-10-1"></span>**6.5.1 Anschluss der Bedienteile**

 $\vert i \vert$ 

Die Zentrale unterstützt bis zu 4 Bedienteile. Es können verdrahtete oder drahtlose Bedienteile sein (drahtlose Bedienteile können erst nach der Inbetriebnahme der Zentrale installiert werden). Die Bedienteile müssen die Adressen von 0 bis 3 eingestellt haben. Auf der Seite [18](#page-19-2) finden Sie die Beschreibung der Einstellung von Adressen der Bedienteile.

#### **Montage des Bedienteils PRF-LCD**

Die Bedienteile sollen in Innenräumen montiert werden. Der Montageort soll den Systembenutzern einen leichten und bequemen Zugang ermöglichen.

1. Öffnen Sie das Gehäuse des Bedienteils (Abb. [3\)](#page-11-0).

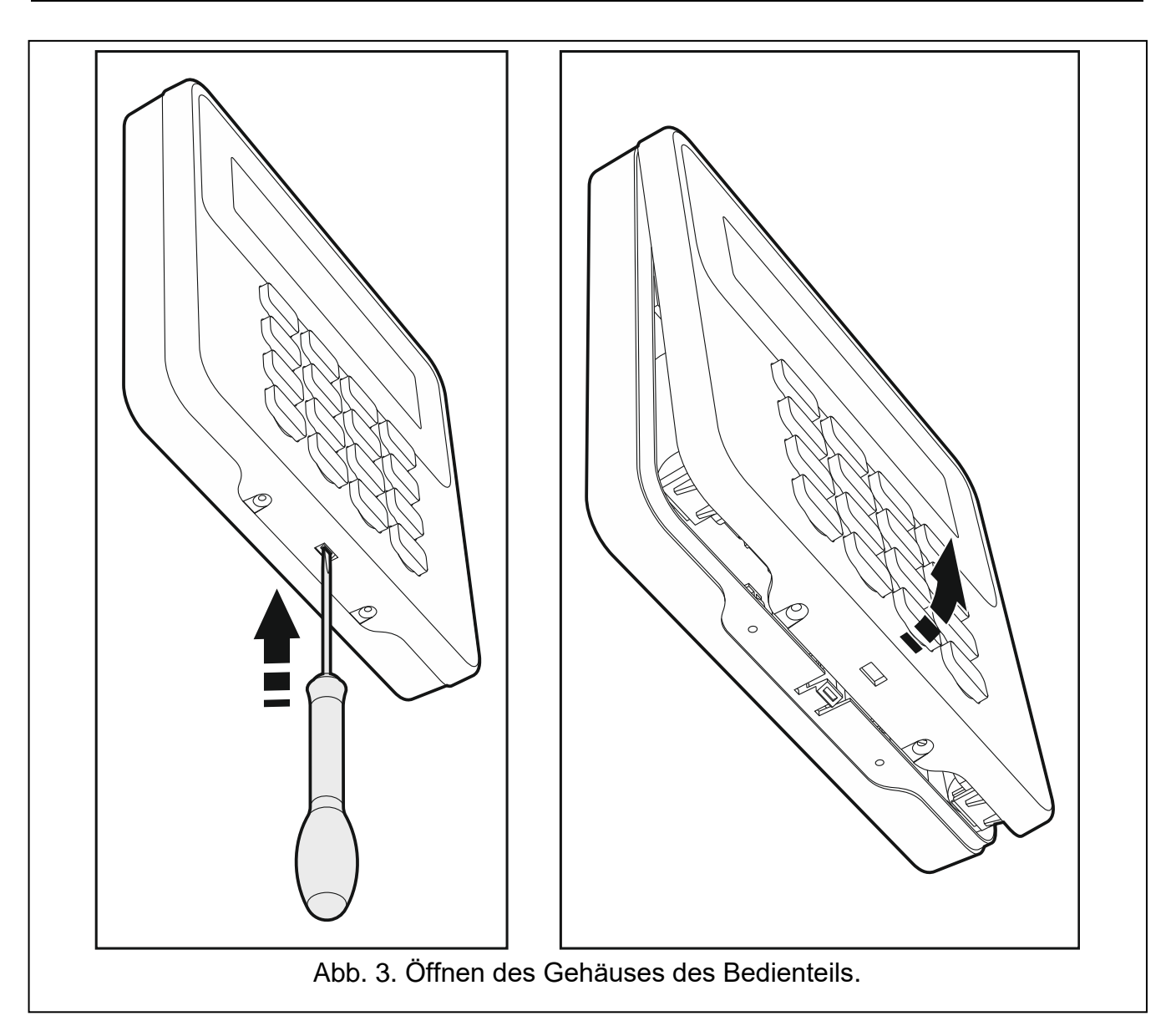

- <span id="page-11-0"></span>2. Halten Sie das Gehäuseunterteil an die Wand und markieren Sie die Position der Montagelöcher.
- 3. Bohren Sie Löcher für Spreizdübeln in die Wand.
- 4. Führen Sie die Leitungen durch den Loch im Gehäuseunterteil.
- 5. Mit Hilfe von Spreizdübeln und Schrauben befestigen Sie das Gehäuseunterteil an der Wand. Die Spreizdübeln und Schrauben sollen an die Montagefläche angepasst werden (andere beim Beton, Ziegel, Gips, Holz usw.).
- 6. Verbinden Sie die Bedienteilklemmen mit entsprechenden Klemmen der Alarmzentrale (siehe: Abb. [4\)](#page-12-2).
- 7. Setzen Sie den Deckel auf die Fänge ein und schließen Sie das Gehäuse.
- 8. Blockieren Sie den Deckel mit den Schrauben.

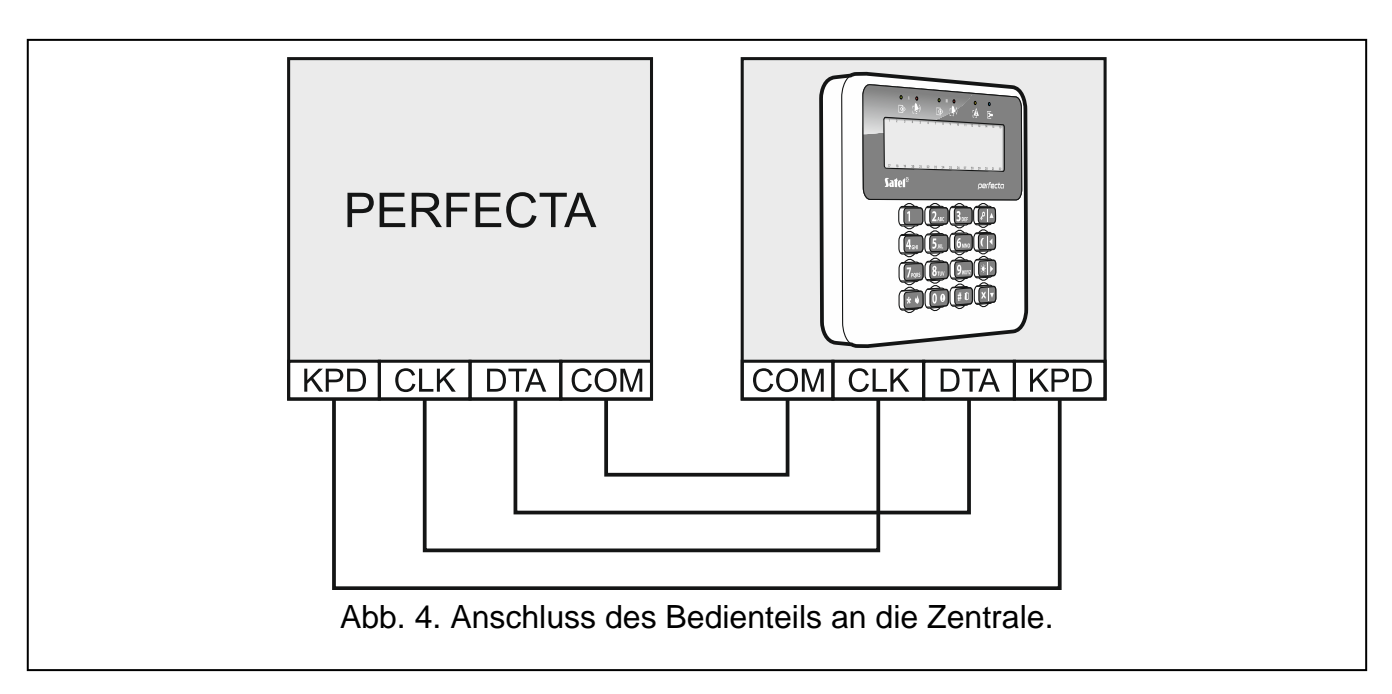

#### <span id="page-12-2"></span><span id="page-12-0"></span>**6.5.2 Anschluss des Erweiterungsmoduls für 433 MHz Handsender PERFECTA-T 32**

An die Zentrale PERFECTA-T 32 können Sie das Erweiterungsmodul INT-RX-S anschließen. Das Erweiterungsmodul ermöglicht das Zuweisen der 433 MHz Handsender an Benutzer (bis zu 15 Handsender). Im Erweiterungsmodul muss die Adresse 7 (07h) eingestellt werden.

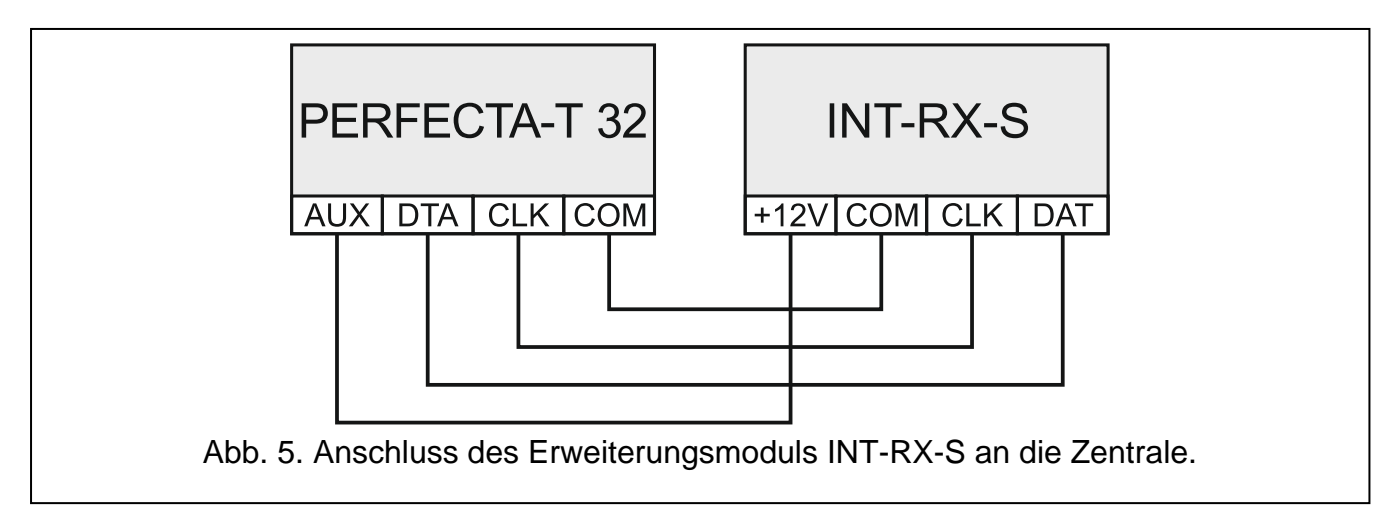

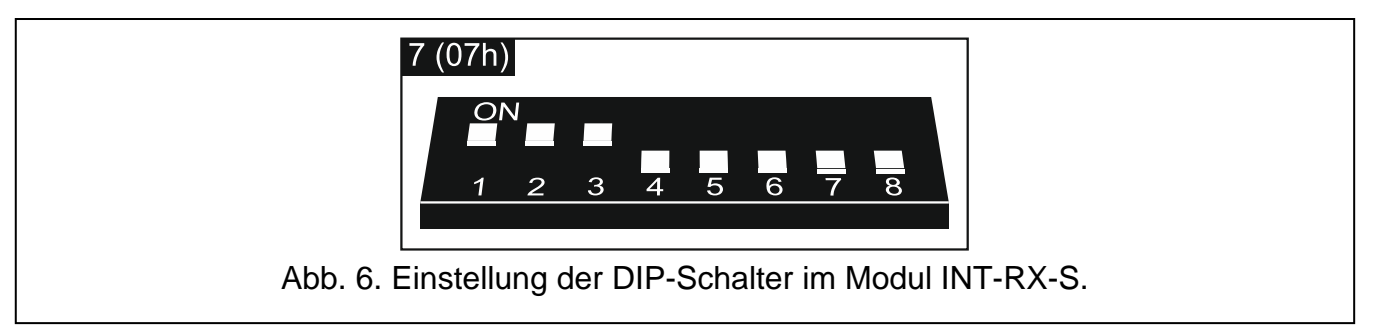

#### <span id="page-12-1"></span>**6.5.3 Anschluss der Erweiterung für verdrahtete Meldelinien**

 Sie können an die Zentrale 3 Erweiterungsmodule für Meldelinien INT-E anschließen. Jedes Erweiterungsmodul ermöglicht die Systemerweiterung um 8 einstellbare verdrahtete Meldelinien.

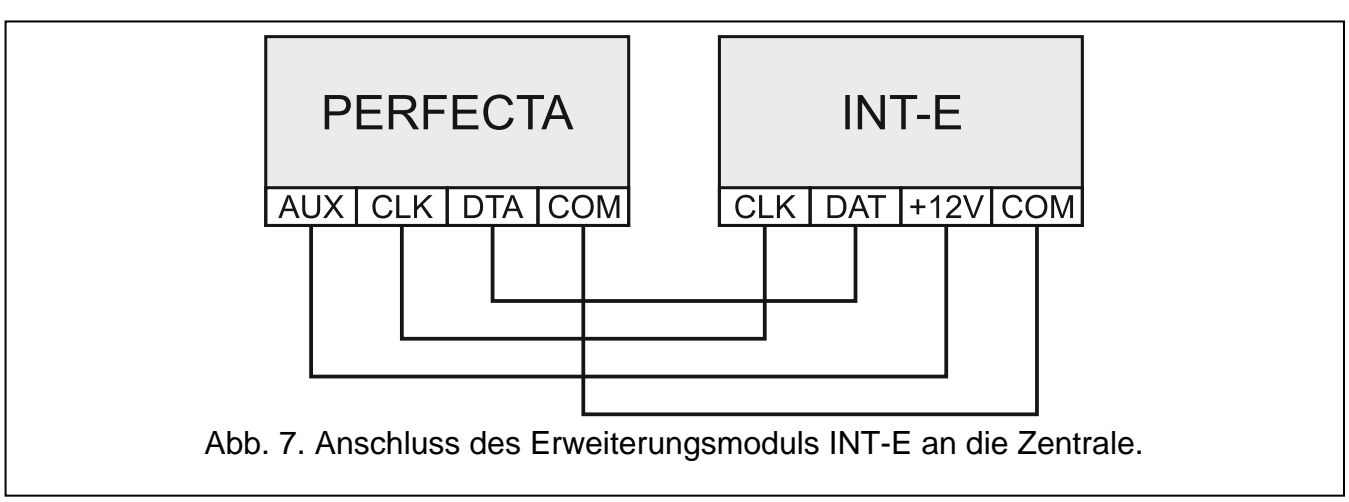

Im Erweiterungsmodul für Meldelinien muss die Adresse 12 (0Ch), 13 (0Dh) oder 14 (0Eh) eingestellt werden.

Der DIP-Schalter 10 muss auf OFF eingestellt sein.

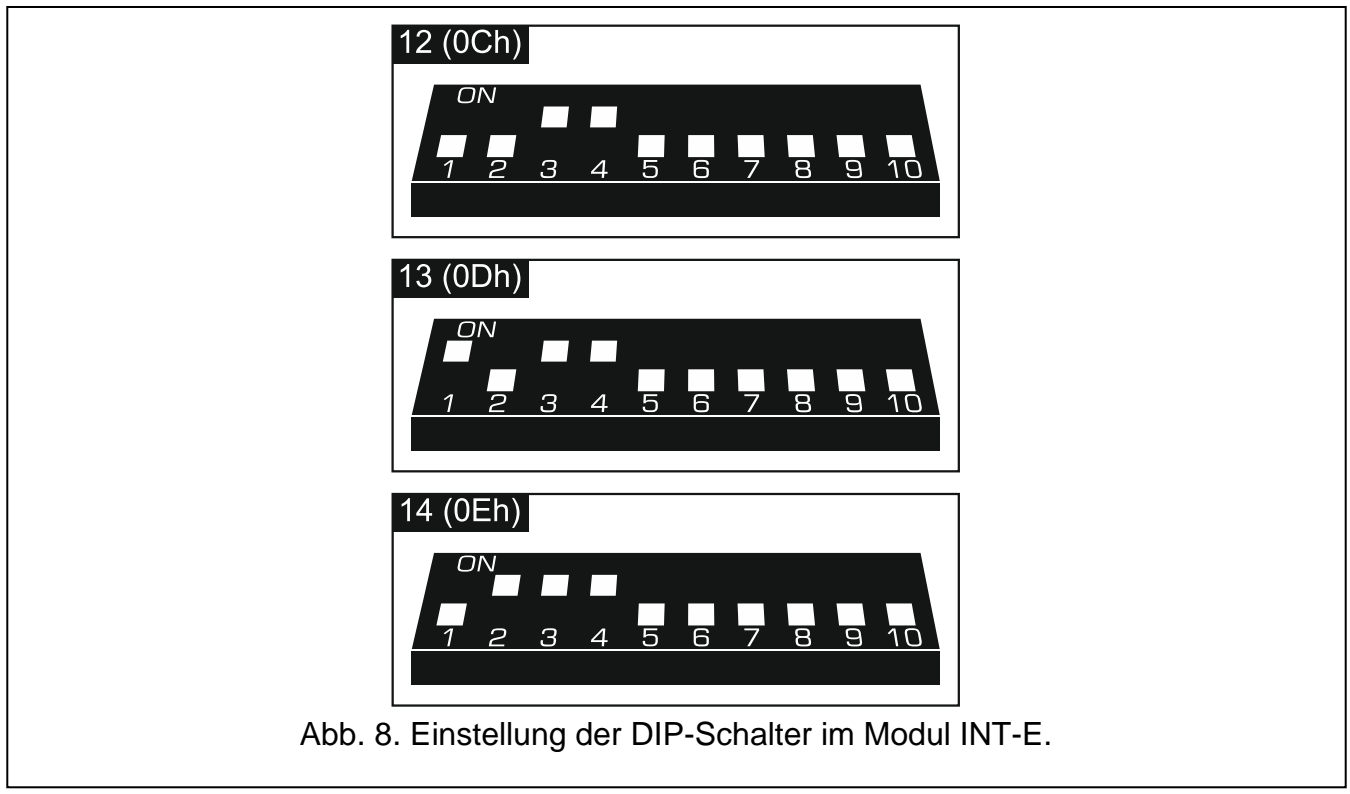

Die Tabelle [2](#page-13-0) zeigt die Nummerierung von Meldelinien im Erweiterungsmodul je nach eingestellter Adresse. Ist die Nummer der Linie im Erweiterungsmodul mit der Nummer der drahtlosen Linie gleich, können Sie bestimmen, welche der Linien unterstützt wird.

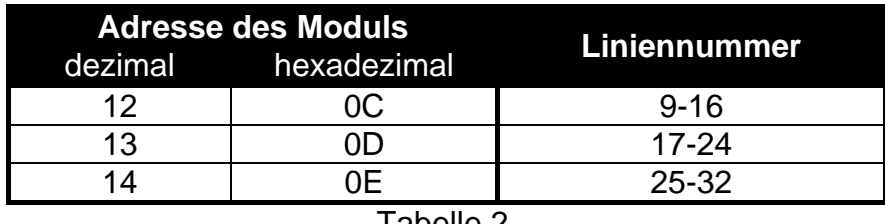

<span id="page-13-0"></span>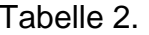

*Das Modul wird als INT-E (ohne angeschlossenes Netzteil) oder als INT-EPS (mit angeschlossenem Netzteil) identifiziert.*

## <span id="page-14-0"></span>**6.5.4 Anschluss der Erweiterung für verdrahtete Ausgänge**

Sie können an die Zentrale das Modul INT-O oder INT-ORS anschließen. Es erlaubt die Systemerweiterung um 8 einstellbare verdrahtete Ausgänge.

Im Erweiterungsmodul muss die Adresse 15 (0Fh) eingestellt werden. Beim Erweiterungsmodul INT-ORS muss der 10. DIP-Schalter auf ON eingestellt werden.

*Das Modul wird als INT-O ohne angeschlossenes Netzteil) oder als INT-OPS (mit angeschlossenem Netzteil) identifiziert.*

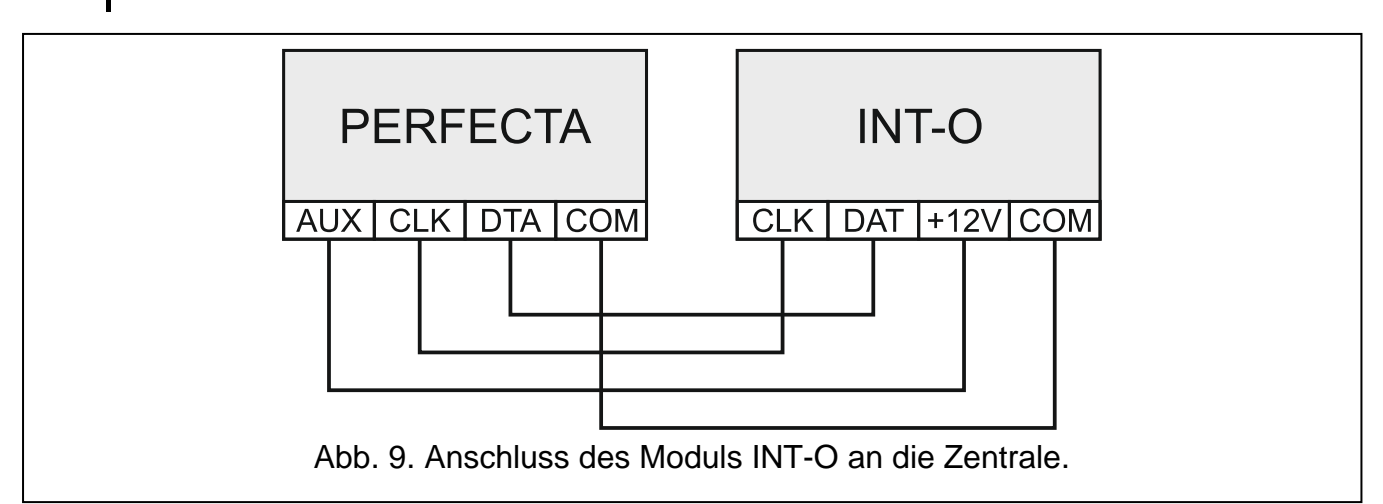

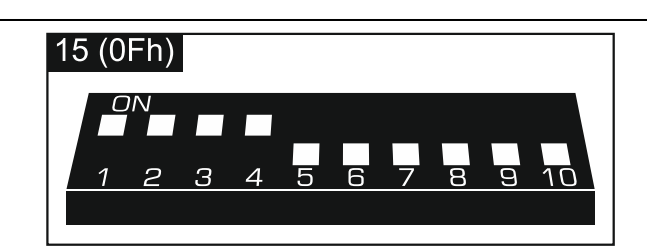

Abb. 10. Einstellung der DIP-Schalter im Modul INT-O.

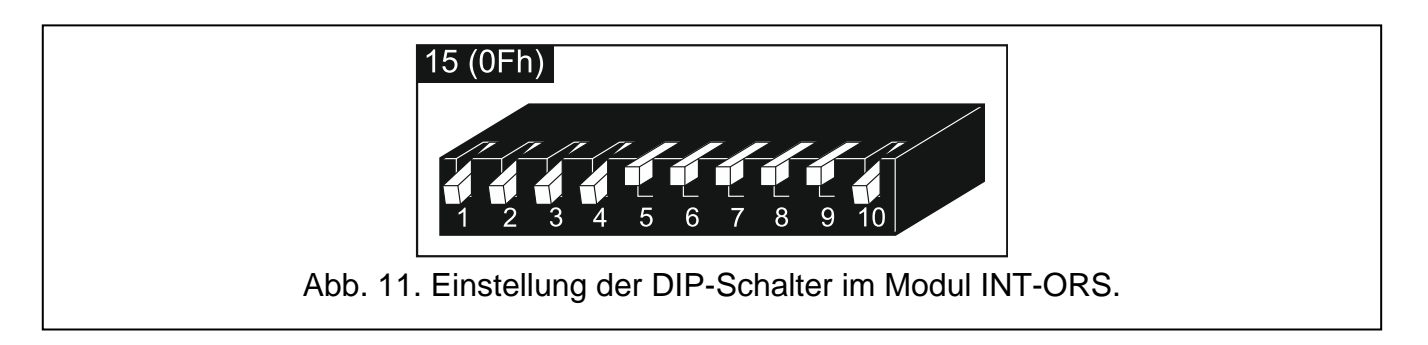

## <span id="page-14-1"></span>**6.6 Anschluss von Meldern und anderen Geräten an Meldelinien**

Die Meldelinien der Zentrale unterstützen folgende Konfigurationen:

- **NC** Linientyp für Anschluss eines Melders mit dem Alarmausgang NC (Öffner). Die Öffnung des Stromkreises wird einen Alarm auslösen.
- **NO** Linientyp für Anschluss eines Melders mit dem Alarmausgang NO (Schließer). Das Schließen des Stromkreises löst einen Alarm aus.
- **EOL** der Linientyp kann zum Anschluss eines Melders mit dem Alarmausgang NC oder NO dienen. Im Stromkreis soll der Abschlusswiderstand verwendet werden. Schließen oder Öffnen des Stromkreises löst den Alarm aus.
- **2EOL/NC** der Linientyp wird zum Anschluss eines Melders mit dem Alarmausgang NC und einem Sabotageausgang empfohlen. Im Stromkreis sollen 2 Abschlusswiderstände verwendet werden. Die Meldelinie unterscheidet 3 Zustände: normal, Alarm und Sabotage.
- **2EOL/NO** analoger Linientyp zu 2EOL/NC, aber für Melder mit einem Alarmausgang NO.

**Rollladen** – Linientyp zum Anschluss der Rollladenmelder.

**Vibration** – Linientyp zum Anschluss der Erschütterungsmelder. An die Meldelinie kann man auch einen Melder mit dem Alarmausgang NC anschließen (z.B. man kann einen Erschütterungsmelder und einen Magnetkontakt seriell anschließen).

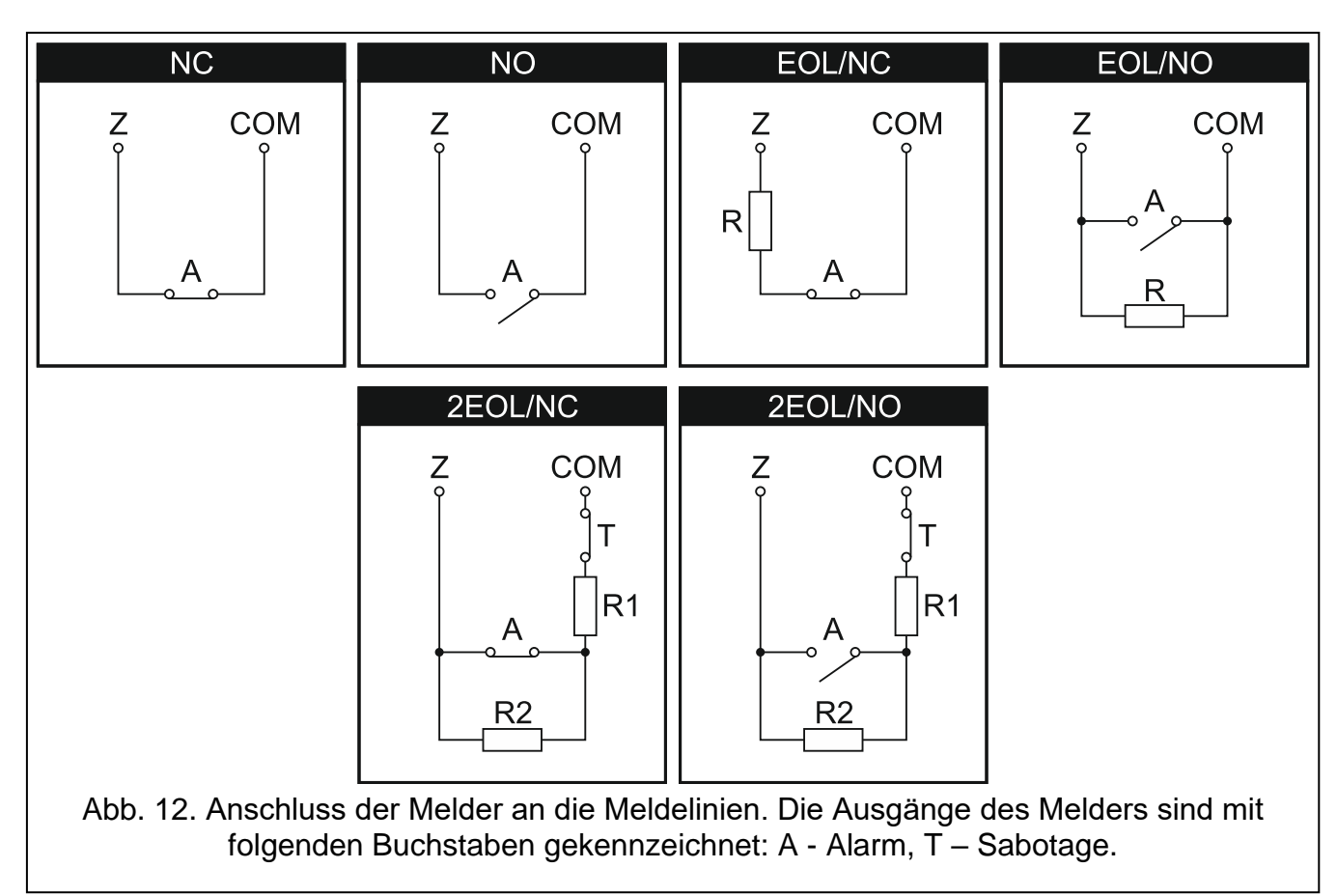

#### **Abschlusswiderstände**

In der Konfiguration EOL verwenden Sie den Widerstand 2,2 k $\Omega$ , um den Stromkreis zu schließen. In der Konfiguration 2EOL verwenden Sie zwei Widerstände 1,1 kΩ.

## <span id="page-15-0"></span>**6.7 Anschluss der Signalgeber**

 $\boldsymbol{i}$ *Es wird empfohlen, die Zentrale ohne angeschlossene Signalgeber in Betrieb zu nehmen. Es vorbeugt zufälliger Auslösung der Signalisierung nach der Inbetriebnahme der Zentrale.*

Je nach dem Typ des Signalgebers gehen Sie wie folgt vor:

- Signalgeber ohne eigene Stromversorgung (z.B. SP-500, SP-4001, SP-4003, SPL-2010, SPW-100, SPW-210, SPW-220) – verwenden Sie zur Auslösung der Signalisierung die Lastausgänge,
- Signalgeber mit eigener Stromversorgung (z.B. SP-4002, SP-4004, SP-4006, SP-6500, SPLZ-1011, SD-3001, SD-6000) – verwenden Sie zur Auslösung der Signalisierung die Triggerausgänge, und zur Stromversorgung – die Lastausgänge.

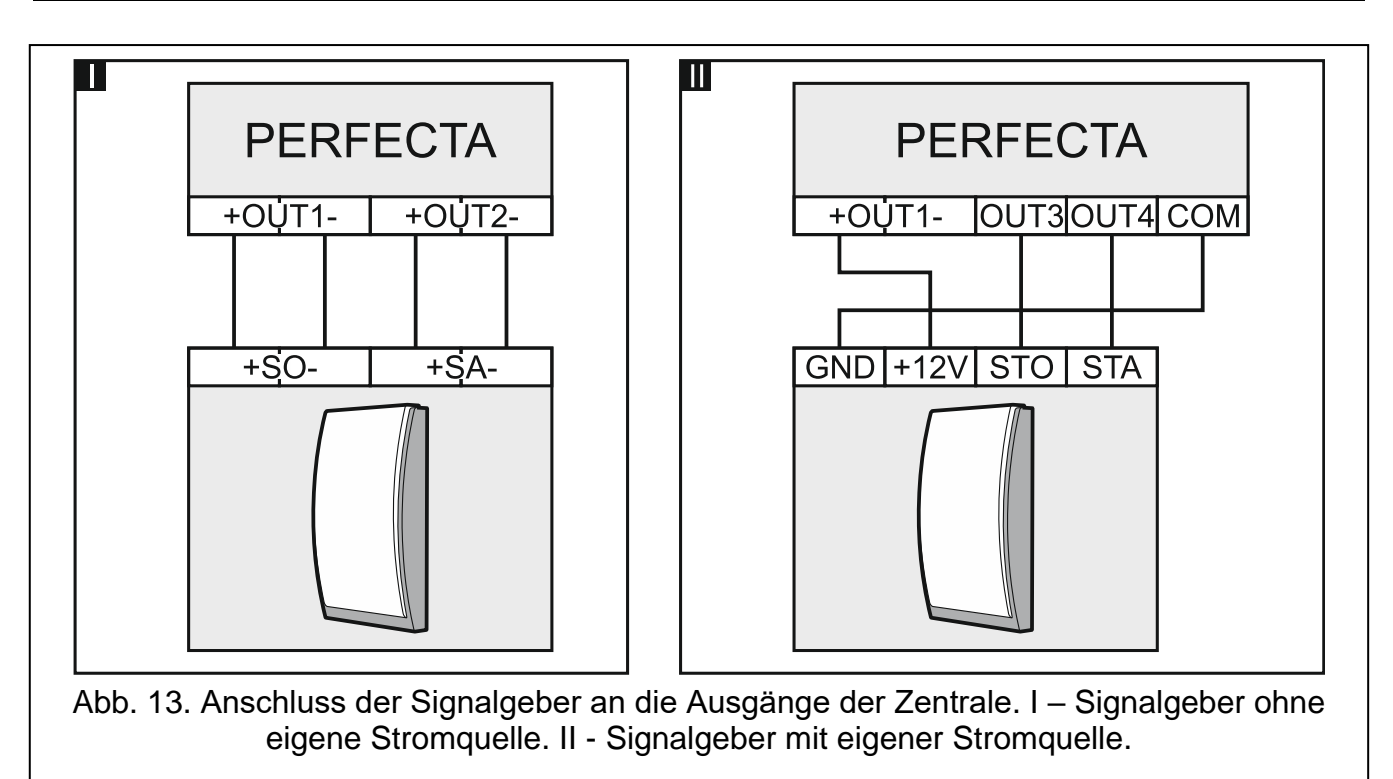

## <span id="page-16-0"></span>**6.8 Anschluss des Mikrofons**

Das Mikrofons ermöglicht dem Benutzer das Reinhören in das überwachte Objekt nach der Verbindungsaufnahme mit der Alarmzentrale. Die Firma SATEL bietet das Mikrofon MIC-1 an. Es ermöglicht den Anschluss an die Mini-Klinkenbuchse der Zentrale. Falls Sie sich auf ein anderes Mikrofon entscheiden, soll es ein Elektret-Mikrofon sein, z.B. ein typisches Computer-Mikrofon.

Bei der Auswahl des Montageortes beachten Sie, dass Gardinen, Vorhänge, Möbelpolster, Akustikplatten etc. vor Lärm schützen und dadurch das Reinhören erschweren oder sogar unmöglich machen. Es wird nicht empfohlen, die Einheit in der Nähe von Geräten zu montieren, die einen Lärm erzeugen (z.B. Ventilatoren, Klimaanlagen, Kühlschränke).

## <span id="page-16-1"></span>**6.9 Anschluss der analogen Telefonleitung**

## **Die Zentrale arbeitet nur mit der analogen Telefonleitung zusammen.**

**Die Übertragung der Telefon- und Systemsignale sollte nicht mit einem mehradrigen Verbindungskabel erfolgen. Solcher Zustand kann eine Beschädigung des Systems, im Falle eines Durchschlages der Hochspannung von der Telefonleitung, verursachen.**

**Schließen Sie keine anderen Telefongeräte zwischen der Zentrale und der ankommenden Telefonleitung an.**

**Informieren Sie den Benutzer über die Anschlussweise der Zentrale an das Telefonnetz.**

An die Klemmen TIP und RING schließen Sie die ankommende Telefonleitung an. An die Klemmen T-1 und R-1 können Sie die sich im Objekt befindenden Telefongeräte (z.B. Telefon, Faxgerät) anschließen. Falls die Zentrale Telefonverbindung tätigen soll, werden die Telefongeräte, die an den Klemmen T-1 i R-1 angeschlossen sind, abgeschaltet. Dies verhindert eine eventuelle Blockade des Telefonwählgerätes der Zentrale.

41

Wird im Objekt, in welchem die Zentrale installiert wird, der ADSL Service verwendet, ist die Alarmzentrale nach dem ADSL Splitter anzuschließen. Und die übrigen Geräte, die analoge Telefonleitung benutzen, sollen an die Zentrale angeschlossen werden.

Um Telefonwählgerät vor der Überspannung zu schützen, schließen Sie die Klemme  $\pm$  an die Schutzleitung PE des Netzes 230 V AC an. Zur Ausführung der Verbindung benutzen Sie den Leiter mit dem Querschnitt ≥0,75 mm<sup>2</sup>. Die Klemme  $\div$  darf nicht an den Neutralleiter N angeschlossen werden.

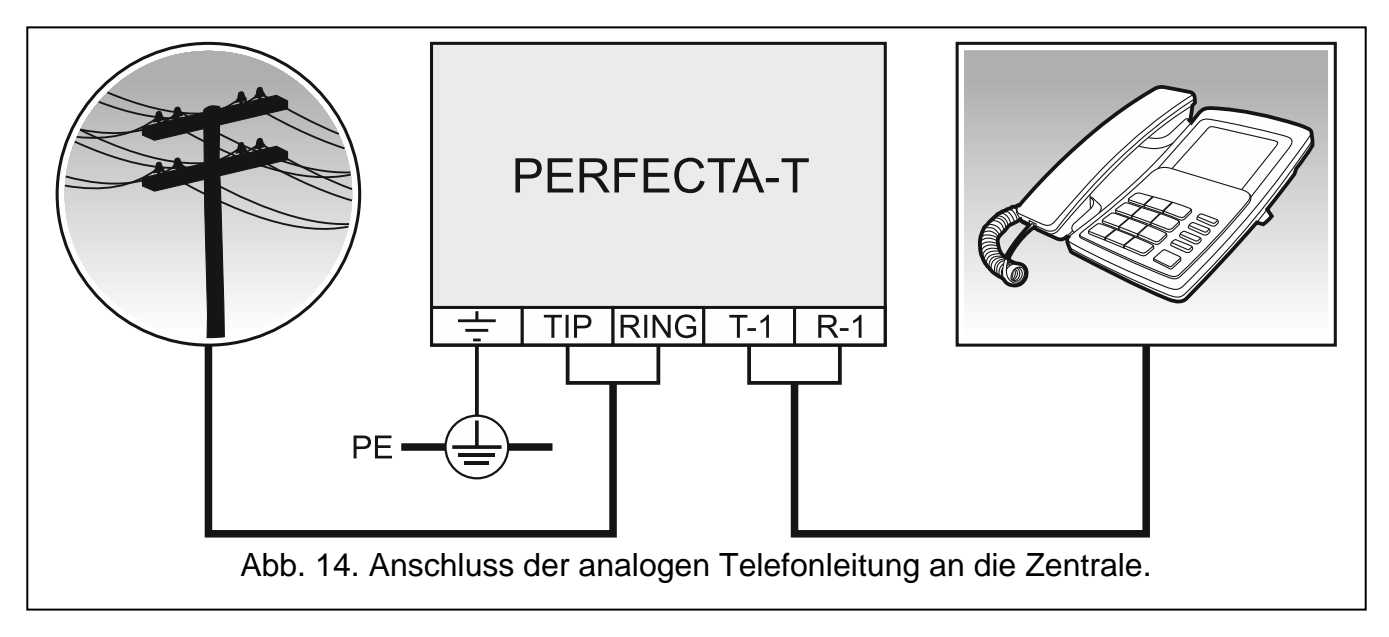

## <span id="page-17-0"></span>**6.10 Anschluss der Stromversorgung und Inbetriebnahme der Zentrale**

**Alle Installationsarbeiten bei abgeschalteter Stromversorgung ausführen.**

#### <span id="page-17-1"></span>**6.10.1 Hauptstromversorgung**

Die Zentrale benötigt die Stromversorgung mit der Wechselspannung 18 V (±10%). Es wird empfohlen, einen Transformator mit der Stromstärke 40 VA anzuwenden.

Der Transformator soll stets an die Netzstromversorgung 230 V AC angeschlossen werden. Deswegen ist es empfehlenswert, vor der Verkabelung, die elektrische Installation im Objekt zu erkunden. Für die Stromversorgung ist ein Stromkreis zu wählen, in dem immer Spannung vorhanden sein wird. Der Stromkreis soll mit einem Lasttrennschalter mit der Trennung der Kontakte mindestens 3 mm und/oder einer Sicherung 16 A ausgestattet werden. Der Eigentümer oder der Benutzer des Alarmsystems soll darüber informiert werden, wie der Transformator vom Stromnetz getrennt werden kann (Sie können ihm z.B. die Sicherung des Stromversorgungskreises der Zentrale zeigen).

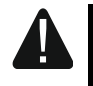

**Es ist nicht erlaubt, zwei Module mit Netzteilen an einen einpoligen Transformator anzuschließen.**

**Bevor Sie den Transformator an den Stromkreis anschließen, schalten Sie in dem Stromkreis die Spannung ab.**

#### <span id="page-17-2"></span>**6.10.2 Notstromversorgung**

Zur Notstromversorgung muss ein 12 V Blei-Gel-Akku installiert werden. Die Akkukapazität richtet sich nach der Gesamtstromaufnahme des Systems. Gemäß der EN-50131 Grade 2 muss die Notstromversorgung für 12 Stunden ausgelegt sein.

Wenn die Spannung beim Betrieb mit dem Akkumulator auf ca. 11 V für längere Zeit als 12 Minuten abfällt (der Akku wird dreimal getestet), meldet die Zentrale eine Störung des Akkus. Fällt die Spannung auf ca. 10,5 V, schaltet die Zentrale den Akku ab.

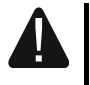

 $\tilde{l}$ 

**Der Anschluss an die Zentrale eines komplett entladenen Akkumulators (die Spannung an den Akkuklemmen bei nicht angeschlossener Belastung ist kleiner als 11 V) ist unzulässig. Solch einen Akku muss man zuerst aufladen.**

**Verbrauchte Akkumulatoren darf man nicht wegwerfen, sondern sie sollten entsprechend den gültigen Umweltschutzrichtlinien entsorgt werden.**

#### <span id="page-18-0"></span>**6.10.3 Verfahren zum Anschluss der Stromversorgung und Starten der Zentrale**

- 1. Die Stromversorgung im Stromkreis 230 V AC, an den der Transformator angeschlossen werden soll, abschalten.
- 2. Die Wechselspannungsleistungen 230 V an die Klemmen der Primärwicklung des Transformators anschließen.
- 3. Die Klemmen der Sekundärwicklung des Transformators an die Klemmen AC der Zentrale anschließen. Verwenden Sie dazu flexible Kabel mit dem Querschnitt  $0.5 - 0.75$  mm<sup>2</sup> oder starre Leiter mit dem Querschnitt 1 – 2,5 mm<sup>2</sup>.
- 4. Den Akkumulator an die entsprechenden Leitungen (rot an Plus, schwarz an Minus des Akkus) anschließen. Wenn die Kabelenden des Akkumulators anzuschrauben sind, benutzen Sie die mit der Zentrale mitgelieferten Adapter (schneiden Sie nicht die Kabelendungen des Akkumulators ab). **Die Zentrale wird nicht gestartet, wenn Sie nur den Akku anschließen.**
- 5. Die Stromversorgung 230 V AC im Stromkreis, an den der Transformator angeschlossen werden soll, einschalten. Die Zentrale wird in Betrieb genommen.

*Die hier genannte Reihenfolge des Anschlusses an die Stromquelle (zuerst der Akkumulator, dann die Spannung 230 V) ermöglicht eine korrekte Arbeit des Netzteils und der elektronischen Sicherungen der Zentrale, die auch Beschädigungen des Alarmsystems infolge eventueller Montagefehler vorbeugen.*

*Sollte unter bestimmten Umständen eine komplette Abschaltung der Stromversorgung der Zentrale erforderlich sein, dann schalten Sie zuerst die Hauptstromversorgung (AC), und danach die Notstromversorgung (Akkumulator). Die erneute Einschaltung der Stromversorgung hat in der oben beschriebenen Reihenfolge zu erfolgen.*

#### <span id="page-18-1"></span>**6.10.4 Starten des Servicemodus**

Wenn Sie nach der Inbetriebnahme der Zentrale Operationen durchführen wollen, welche das Ausschalten der Stromversorgung nicht benötigen (z.B. Einstellen der Sensibilität in verdrahteten Meldern), starten Sie den Servicemodus.

## **Beim aktiven Servicemodus werden die Sabotagealarme nicht erzeugt.**

1. Geben Sie das **Servicekennwort** ein (voreingestellt: 12345) und drücken Sie  $(* \cdot)$ .

- 2. Es wird das Benutzermenü angezeigt.
- 3. Drücken Sie  $\left[\begin{array}{cc} \mathcal{P} & \mathbf{\Delta} \end{array}\right]$
- 4. Wenn der Mauszeiger  $\rightarrow$  auf der Funktion SERVICEMODUS steht, drücken Sie  $\# \mathbb{D}$ .
- 5. Es wird das Servicemenü angezeigt (der Mauszeiger  $\div$  steht auf der Funktion SM ENDE).

#### <span id="page-19-0"></span>**6.10.5 Notstart der Zentrale**

Wurde die Zentrale nicht richtig in Betrieb genommen, die Bedienteile sind nicht unterstützt, die Zentrale akzeptiert nicht die Kennwörter usw., aber alle Anschlüsse wurden korrekt durchgeführt, dann gehen Sie wie folgt vor:

- 1. Schalten Sie die Stromversorgung der Zentrale ab (zuerst die AC-Stromversorgung und dann den Akku).
- 2. Setzen Sie die Steckbrücke auf die Pins RESET auf.
- 3. Schalten Sie die Stromversorgung der Zentrale ein (zuerst den Akku, danach die AC-Stromversorgung).
- 4. Warten Sie ein paar Sekunden (bis die Dioden neben den Pins RESET nicht blinken) und nehmen Sie die Steckbrücke von den Pins RESET ab. In der Zentrale wird der Servicemodus gestartet. Das Servicemenü wird im Bedienteil mit der niedrigsten Adresse verfügbar.
- $\boldsymbol{i}$ *Gibt es im Alarmsystem kein verdrahtetes Bedienteil oder keine Verbindung mit den verdrahteten Bedienteilen (z.B. wenn der Datenbus kurzgeschlossen ist), dann können Sie den Zugang zum Servicemenü über das Funkbedienteil mit der niedrigsten Adresse erhalten. Innerhalb von 30 Sekunden nach der Abnahme der Steckbrücke von den Pins RESET drücken Sie eine beliebige Bedienteiltaste.*

*Das Servicemenü wird nicht angezeigt, wenn in der Zentrale die Option SPERRUNG SERVICEMODUS eingeschaltet ist. Am Bedienteil mit der niedrigsten Adresse wird die Meldung "Werkseinstellungen? 1=Ja" angezeigt wird. Um die Werkseinstellungen zurücksetzen, drücken Sie . Erst nach dem Zurücksetzen der Werkseinstellungen wird das Servicemenü angezeigt.*

#### <span id="page-19-1"></span>**6.10.6 Erste Schritte nach der Inbetriebnahme der Zentrale**

#### **Zentrale mit verdrahteten Bedienteilen**

Sind an die Zentrale verdrahtete Bedienteile angeschlossen, gehen Sie nach der Inbetriebnahme der Zentrale mit Werkseinstellungen wie folgt vor:

- 1. Programmieren Sie individuelle Adressen in verdrahteten Bedienteilen.
- 2. Aktivieren Sie die Identifizierung der an den Datenbus der Zentrale angeschlossenen Geräte.

#### **Zentrale ohne verdrahtete Bedienteile PERFECTA-T 32-WRL**

Wenn an die Zentrale keine verdrahtete Bedienteile angeschlossen sind, gehen Sie nach der Inbetriebnahme der Zentrale mit Werkseinstellungen gehen Sie wie folgt vor:

- 1. Schließen Sie an die Zentrale den Computer an.
- 2. Registrieren Sie die Funkbedienteile über das Programm PERFECTA SOFT die Funkbedienteile.
- 3. Aktivieren Sie die Identifizierung der an den Datenbus der Zentrale angeschlossenen Geräte.

#### <span id="page-19-2"></span>**6.11 Programmieren von Adressen der verdrahteten Bedienteile**

Das Bedienteil muss eine individuelle Adresse aus dem Bereich von 0 bis 3 eingestellt haben. Als Standard ist in allen verdrahteten Bedienteilen die Adresse 0 voreingestellt. Nach der Inbetriebnahme der Zentrale mit den Werkseinstellungen, werden alle an den Datenbus angeschlossene Bedienteile unterstützt, ohne Rücksicht auf die Adressen der Bedienteile. Das ermöglicht die Einstellung von individuellen Adressen in den Bedienteilen.

 $\boldsymbol{i}$ 

*programmieren.*

#### <span id="page-20-0"></span>**6.11.1 Programmieren der Adresse mit Hilfe der Servicefunktion**

 $\tilde{l}$ 

*Die Funktion der Adresseinstellung kann man sowohl über ein verdrahtetes als auch über ein drahtloses Bedienteil aktivieren, aber sie ermöglicht nur die Adresseinstellung in verdrahteten Bedienteilen.* 

*Vergessen Sie nicht, beim Anschluss eines neuen Bedienteils an ein bereits funktionierendes Alarmsystem, eine individuelle Adresse für das Bedienteil zu* 

- 1. Starten Sie den Servicemodus (siehe: ["Starten des Servicemodus"](#page-18-1) S. [17\)](#page-18-1).
- 2. Drücken Sie nacheinander  $(2_{ABC})$   $(0\ \Theta)$   $(\# \ \mathbb{D})$ , um die Funktion 20. BDT.ADRESSEN einzuschalten.
- 3. Auf den Displays aller verdrahteten Bedienteile wird eine Information zur aktuellen Adresse und zu zulässigem Bereich von Adressen angezeigt (siehe: Abb. [15\)](#page-20-3).

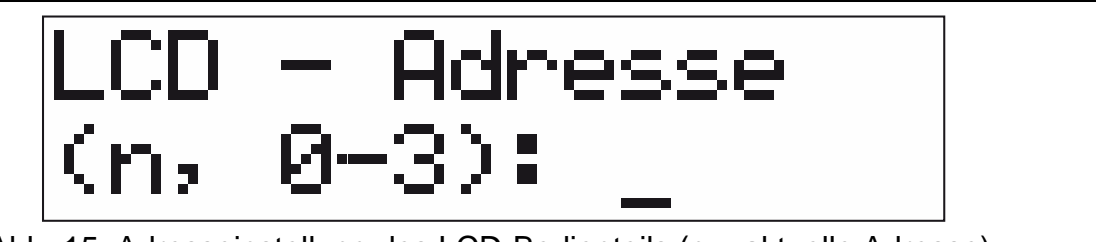

<span id="page-20-3"></span>Abb. 15. Adresseinstellung des LCD-Bedienteils (n = aktuelle Adresse).

- 4. Am Bedienteil, in welchem Sie die Adresse ändern wollen, drücken Sie die Zifferntaste, welche der neuen Adresse entspricht.
- 5. Drücken Sie  $(* \cdot)$ , um die Funktion zu beenden (die Funktion wird automatisch 2 Minuten nach ihrer Aktivierung beendet). Das Bedienteil wird neugestartet.

#### <span id="page-20-1"></span>**6.11.2 Programmieren der Adresse, ohne Start des Servicemodus**

Diese Methode der Adresseinstellung ist nützlich, wenn die Bedienung der Bedienteile blockiert ist und die Aktivierung des Servicemodus unmöglich ist.

- 1. Schalten Sie die Stromversorgung des Bedienteils aus.
- 2. Schalten Sie die Leitungen von den Klemmen CLK und DTA des Bedienteils ab.
- 3. Schließen Sie die Klemmen CLK und DTA des Bedienteils kurz.
- 4. Schalten Sie die Stromversorgung des Bedienteils ein.
- 5. Auf dem Bedienteildisplay wird eine Information zur aktuellen Adresse und zu zulässigem Bereich von Adressen angezeigt (siehe: Abb. [15\)](#page-20-3).
- 6. Drücken Sie die Zifferntaste, welche der neuen Adresse entspricht (falls Sie einen Fehler machen, drücken Sie  $(* \cdot )$  - das Bedienteil wird neugestartet und es wird erneut eine Information zur aktuellen Adresse angezeigt).
- 7. Schalten Sie die Stromversorgung des Bedienteils aus.
- 8. Trennen Sie die Klemmen CLK und DTA des Bedienteils.
- 9. Schließen Sie die Leitungen an die Klemmen CLK und DTA des Bedienteils an.
- 10.Schalten Sie die Stromversorgung des Bedienteils ein.

## <span id="page-20-2"></span>**6.12 Identifizierung der an den Datenbus angeschlossenen Komponenten**

Die an den Datenbus angeschlossene Geräte werden erst dann unterstützt, wenn sie von der Alarmzentrale identifiziert werden. Die Identifizierung der Komponenten ist nach der ersten Inbetriebnahme der Zentrale und jedes Mal bei der Hinzufügung eines neuen Gerätes oder bei der Adressänderung eines an die Zentrale angeschlossenen Gerätes erforderlich.

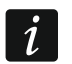

*Das Abschalten eines identifizierten Gerätes vom Datenbus löst einen Sabotagealarm aus.*

## <span id="page-21-0"></span>**6.12.1 Aktivierung der Identifizierung über das Bedienteil**

- 1. Starten Sie den Servicemodus (siehe: ["Starten des Servicemodus"](#page-18-1) S. [17\)](#page-18-1).
- 2. Drücken Sie nacheinander  $(2_{ABC})(1)$   $|# 1 \mathbb{D}|$ , um die Funktion 21. IDENTIFIZ. einzuschalten.
- 3. Es wird die Nachricht "Bitte warten..." angezeigt.
- 4. Wenn die an den Datenbus angeschlossenen Geräte identifiziert werden, dann wird eine Information zum Anzahl der an den Datenbus angeschlossenen Geräte angezeigt.
- $\boldsymbol{i}$ *Wird auf dem Display eine Information zum Problem mit dem Gerät mit bestimmter Adresse angezeigt, bedeutet es, dass im Gerät falsche Adresse (nicht gut für dieses Gerät oder gleich in zwei Geräten) eingestellt ist oder das Gerät nicht unterstützt ist.*
- 5. Drücken Sie  $(* \cdot)$ , um die Funktion zu verlassen.

#### <span id="page-21-1"></span>**6.12.2 Ausführung der Identifikationsfunktion mithilfe des Programms PERFECTA SOFT**

- 1. Klicken Sie auf die Registerkarte "Module".
- 2. Klicken Sie auf "Hauptplatine".
- 3. Klicken Sie auf "Verbundene Module finden".
- 4. Wenn die Geräte, die an den Kommunikationsbus angeschlossen sind, identifiziert werden, wird die Information zur Anzahl der Geräte, die an den Bus angeschlossen sind, angezeigt.

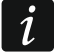

*Bei Problemen mit der Identifikation (z. B. wenn im Gerät eine falsche Adresse eingestellt wurde), wird eine Meldung darüber angezeigt.*

5. Klicken Sie auf "DATEN AUS DER ZENTRALE LESEN".

## <span id="page-21-2"></span>**6.13 Anschluss des Computers an die Zentrale**

Sie können die RS-232-Schnittstelle (TTL) der Zentrale mit der USB-Schnittstelle verbinden. Verwenden Sie dazu den von SATEL angebotenen Konverter USB-RS. Nach dem Anschluss des Computers an die Zentrale können Sie:

- das Alarmsystem über das Programm PERFECTA SOFT konfigurieren (die Kommunikation ist verschlüsselt),
- die Firmware der Zentrale aktualisieren.

## <span id="page-21-3"></span>**6.14 Installation der Funkkomponenten PERFECTA-T 32-WRL**

Die Zentrale PERFECTA-T 32-WRL unterstützt:

- bis zu 4 Funk-Bedienteile,
- bis zu 32 Funk-Melder,
- bis zu 4 Funk-Signalgeber.

Die Funkkomponenten 433 MHz können Sie installieren, nachdem Sie die Zentrale in Betrieb nehmen und die mit der Zentrale betriebenen Komponenten identifizieren. Vor der Montage der Funkkomponente:

1. Installieren Sie die Batterie im Gerät.

- 2. Registrieren Sie das Gerät in der Zentrale. Sie können das über PERFECTA SOFT oder über das LCD-Bedienteil durchführen.
- 3. Prüfen Sie, ob die Signale aus dem Gerät, welches sich im geplanten Montageort befindet, an die Zentrale gelangen. Um eine Übertragung zu senden, können Sie z.B. den Sabotagekontakt im Gerät öffnen. Wenn im geplanten Montageort die Signale aus dem Gerät an die Zentrale nicht gelangen, dann wählen Sie einen anderen Ort aus. Manchmal reicht es das Gerät um ein paar Zentimeter zu verschieben. Erst wenn Sie sicher sind, dass die Signale an die Zentrale gelangen, können Sie das Gerät fest montieren.

#### <span id="page-22-0"></span>**6.14.1 Hinzufügung neuer Funkkomponenten**

#### **Programm PERFECTA SOFT**

#### *Hinzufügung eines Funk-Bedienteils*

- 1. Klicken Sie auf die Registerkarte "Module".
- 2. Klicken Sie auf ein der unbenutzten Bedienteile. Die Adresse des Bedienteils wird dem Funk-Bedienteil nach der Beendigung der Hinzufügung zugewiesen.
- 3. Klicken Sie auf .
- 4. Es wird ein Lesezeichen zur Hinzufügung der Funkkomponente angezeigt.
- 5. Im Feld "Seriennummer" geben Sie die Seriennummer des Bedienteils ein. Die Nummer finden Sie auf der Bedienteilplatine.
- 6. Drücken Sie eine beliebige Taste des hinzufügenden Bedienteils.
- 7. Wenn die Meldung "Moduldaten gespeichert" angezeigt wird, klicken Sie auf "OK".
- 8. Klicken Sie auf  $\mathbb{G}$ , um die Änderungen in der Zentrale zu speichern.

#### *Hinzufügung des Funk-Melders*

- 1. Klicken Sie auf die Registerkarte "Linien".
- 2. Klicken Sie auf eine der unbenutzten Meldelinien. Es wird der Meldelinie ein Funk-Melder zugewiesen.
- 3. Klicken Sie auf
- 4. Es wird das Lesezeichen zur Hinzufügung der Funkkomponente angezeigt.
- 5. Im Feld "Seriennummer" geben Sie die Seriennummer des Melders ein. Die Nummer finden Sie auf der Elektronikplatine oder am Gehäuse des Melders.
- 6. Öffnen Sie für eine Weile den Sabotagekontakt des Melders.
- 7. Wenn die Meldung "Moduldaten gespeichert" angezeigt wird, klicken Sie auf "OK".
- 8. Klicken Sie auf  $\mathbb{G}$ , um die Änderungen in der Zentrale zu speichern.

#### *Hinzufügung des Funk-Signalgebers*

- 1. Klicken Sie auf die Registerkarte "Ausgänge".
- 2. Klicken Sie auf einen der unbenutzten Ausgänge mit einer Nummer von 13 bis 16. Es wird dem Ausgang ein Funk-Signalgeber zugewiesen.
- 3. Klicken Sie auf
- 4. Es wird das Lesezeichen zur Hinzufügung der Funkkomponente angezeigt.
- 5. Im Feld "Seriennummer" geben Sie die Seriennummer des Signalgebers ein. Die Nummer finden Sie auf der Signalgeberplatine.
- 6. Öffnen Sie für eine Weile den Sabotagekontakt des Signalgebers.
- 7. Wenn die Meldung "Moduldaten gespeichert" angezeigt wird, klicken Sie auf "OK".
- 8. Klicken Sie auf  $\mathbb{G}$ , um die Änderungen in der Zentrale zu speichern.

#### **Bedienteil**

- 1. Starten Sie den Servicemodus (siehe: ["Starten des Servicemodus"](#page-18-1) S. [17\)](#page-18-1).
- 2. Drücken Sie nacheinander  $\begin{pmatrix} 1 \\ 1 \end{pmatrix}$   $(2_{\text{ABC}})(7_{\text{PQRS}})(1)$   $(\# \mathbb{C})$ , um die Funktion 1271. HINZUFÜG. zu aktivieren.
- 3. Geben Sie die Seriennummer des Funkgerätes. Die Nummer finden Sie auf der Elektronikplatine oder am Gehäuse des Gerätes.
- 4. Drücken Sie  $(\# \mathbb{D})$ .
- 5. Wenn die Meldung "Sab. des Gerätes aktiv." angezeigt wird,
	- Hinzufügung des Bedienteils: drücken Sie eine beliebige Taste des hinzufügenden Bedienteils,
	- Hinzufügung des Melders oder des Signalgebers: öffnen Sie für eine Weile den Sabotagekontakt im hinzufügenden Gerät.
- 6. Es werden der Typ und die Seriennummer des Gerätes angezeigt (wenn keine Reaktion gibt, kann es bedeuten, dass Sie falsche Seriennummer eingegeben haben – dann drücken Sie  $(* \cdot )$ , um die Funktion zu verlassen).
- 7. Drücken Sie $(1)$
- 8. Nachdem der Befehl "AUSWÄHLEN..." angezeigt wird, wählen Sie mit den Tasten  $\mathbf{x}|\mathbf{v}$ und  $[P|A]$  Folgendes:
	- Hinzufügung des Bedienteils: Adresse für das Bedienteil,
	- Hinzufügung des Melders: Meldelinie, welcher Sie den Melder zuweisen wollen,
	- Hinzufügung des Signalgebers: Ausgang, welchem Sie den Signalgeber zuweisen wollen.
- 9. Drücken Sie  $(\# \mathbb{C})$ . Das Gerät wird hinzugefügt.

#### <span id="page-23-0"></span>**6.14.2 Löschen der Funkkomponenten**

#### **Programm PERFECTA SOFT**

#### *Löschen des Funk-Bedienteils*

- 1. Klicken Sie auf die Registerkarte "Module".
- 2. Klicken Sie auf das zu löschende Funk-Bedienteil.
- 3. Klicken Sie auf .
- 4. Im angezeigten Fenster klicken Sie auf "Löschen", um das Löschen des Bedienteils zu bestätigen.
- 5. Klicken Sie auf  $\Omega$ , um die Änderungen in der Zentrale zu speichern.

#### *Löschen des Funk-Melders*

- 1. Klicken Sie auf die Registerkarte "Linien".
- 2. Klicken Sie auf die Meldelinie, welcher der zu löschende Melder zugewiesen ist.
- 3. Klicken Sie auf
- 4. Im angezeigten Fenster klicken Sie auf "Löschen", um das Löschen des Melders zu bestätigen.
- 5. Klicken Sie auf  $\mathbb{G}$ , um die Änderungen in der Zentrale zu speichern.

#### *Löschen des Funk-Signalgebers*

- 1. Klicken Sie auf die Registerkarte "Ausgänge".
- 2. Klicken Sie auf den Ausgang, welchem der zu löschende Signalgeber zugewiesen ist.
- 3. Klicken Sie auf
- 4. Im angezeigten Fenster klicken Sie auf "Löschen", um das Löschen des Signalgebers zu bestätigen.
- 5. Klicken Sie auf  $\mathbb{G}$ , um die Änderungen in der Zentrale zu speichern.

#### **Bedienteil**

- 1. Starten Sie den Servicemodus (siehe: ["Starten des Servicemodus"](#page-18-1) S. [17\)](#page-18-1).
- 2. Drücken Sie nacheinander  $\boxed{1}$   $\boxed{2_{ABC}}$   $\boxed{7_{PQRS}}$   $\boxed{3_{DEF}}$   $\boxed{\# \mathbb{C}}$ , um die Funktion 1273. Löschen auszuwählen.
- 3. Mit den Tasten  $\boxed{\mathbf{x} \mid \mathbf{y}}$  und  $\boxed{\mathbf{P} \mid \mathbf{A}}$  wählen Sie Folgendes:
	- Löschen des Bedienteils: das zu löschende Bedienteil,
	- Löschen des Melders: Meldelinie, welcher der zu löschende Melder zugewiesen ist,
	- Löschen des Signalgebers: Ausgang, welchem der zu löschende Signalgeber zugewiesen ist.
- 4. Drücken Sie  $# \mathbb{C}$ .
- 5. Es werden der Typ und die Seriennummer des Gerätes angezeigt.
- 6. Drücken Sie  $\left(1\right)$ . Das Gerät wird gelöscht.

## <span id="page-24-0"></span>**7. Nummerierung der Meldelinien und Ausgänge im System**

#### <span id="page-24-1"></span>**7.1 Nummerierung der Meldelinien**

#### <span id="page-24-2"></span>**7.1.1 Verdrahtete Meldelinien**

Auf der Zentralenplatine befinden sich Eingänge, die von 1 bis 8 durchnummeriert sind. Die Eingänge in Erweiterungsmodulen werden je nach eingestellten Adressen

- durchnummeriert:
- Erweiterungsmodul mit der Adresse 12 (0Ch) Nummern von 9 bis 16,
- Erweiterungsmodul mit der Adresse 13 (0Dh) Nummern von 17 bis 24,
- Erweiterungsmodul mit der Adresse 14 (0Eh) Nummern von 25 bis 32.

#### <span id="page-24-3"></span>**7.1.2 Drahtlose Meldelinien PERFECTA-T 32-WRL**

Bei der Hinzufügung der Funk-Melder wählen Sie die Nummern der Meldelinien, welche drahtlos werden.

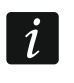

*Ist die Nummer der verdrahteten Meldelinie mit der Nummer der drahtlosen Meldelinie gleich, dann wird die verdrahtete Meldelinie nicht unterstützt.*

## <span id="page-24-4"></span>**7.2 Nummerierung der Ausgänge**

#### <span id="page-24-5"></span>**7.2.1 Verdrahtete Ausgänge**

Die Ausgänge auf der Zentralenplatine haben die Nummern von 1 bis 4.

Die Ausgänge im Erweiterungsmodul haben die Nummern von 5 bis 12.

## <span id="page-25-0"></span>7.2.2 Drahtlose Ausgänge PERFECTA-T 32-WRL

Die drahtlosen Ausgänge haben die Nummern von 13 bis 16.

## <span id="page-25-1"></span>8. Technische Daten

#### <span id="page-25-2"></span>Zentrale  $8.1$

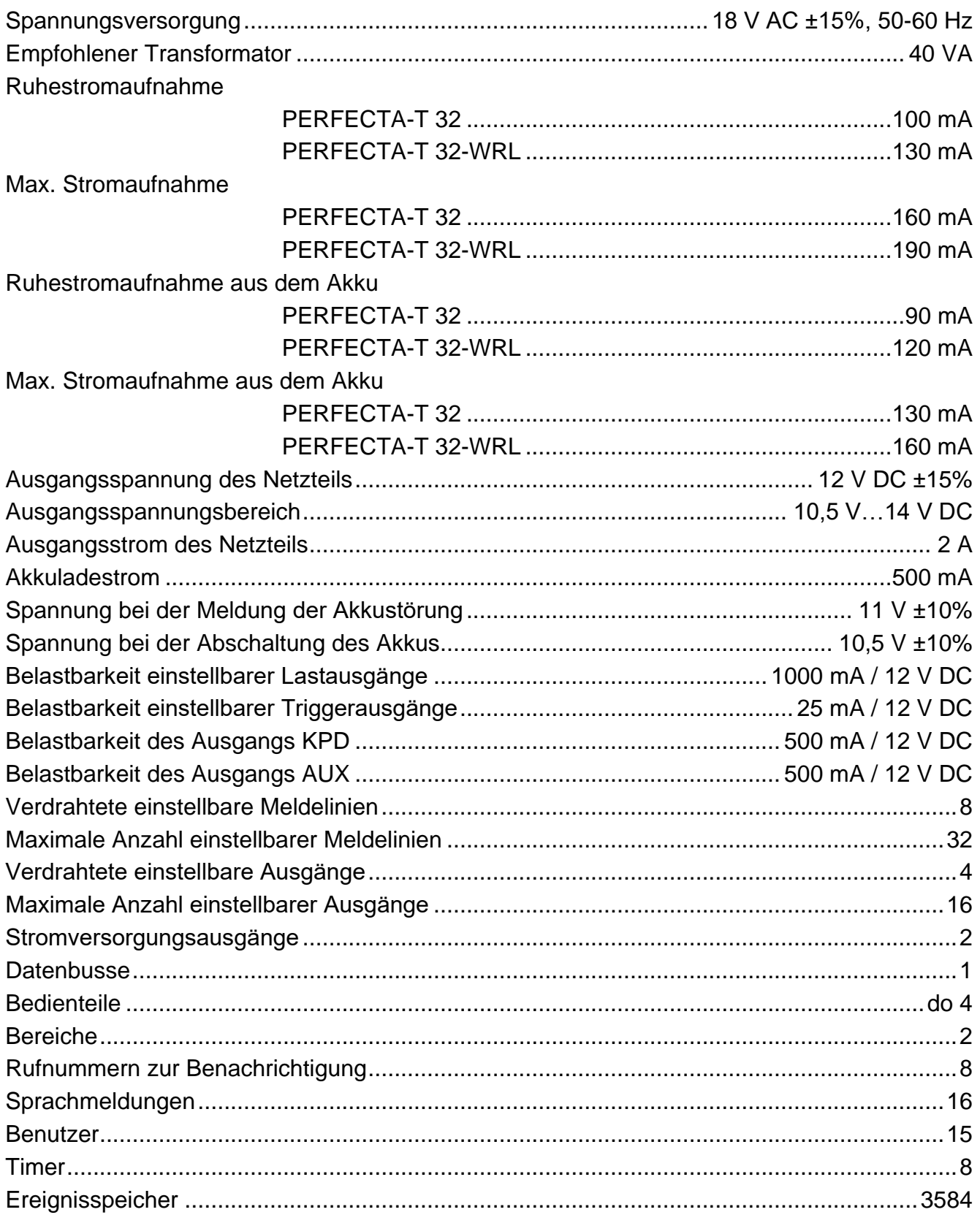

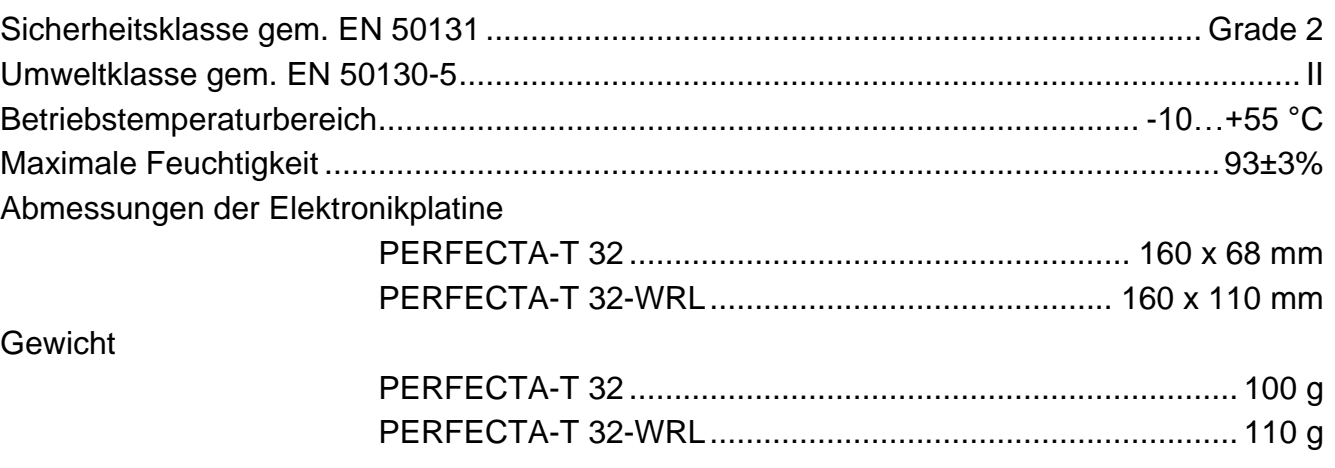

#### <span id="page-26-0"></span> $8.2$ **Bedienteil PRF-LCD**

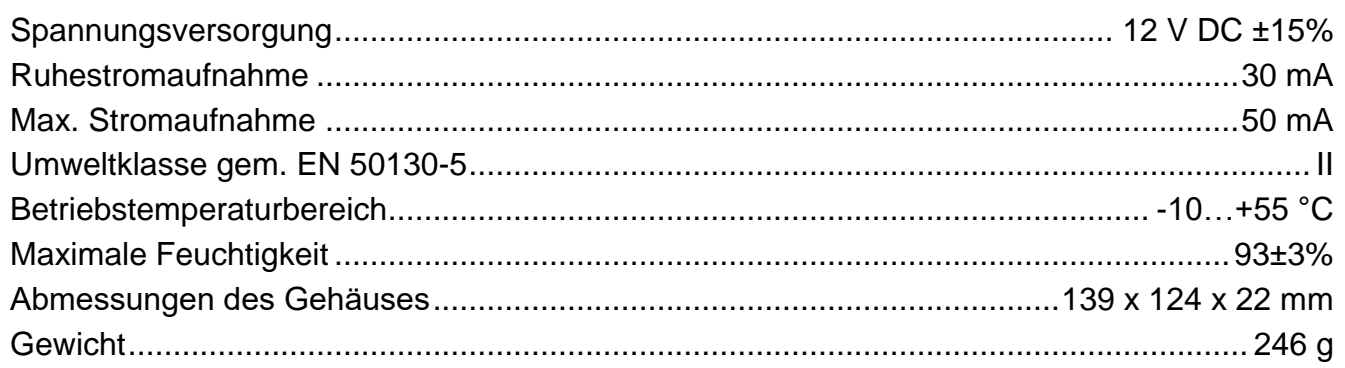

# <span id="page-26-1"></span>9. Verlauf der Änderungen in der Anleitung

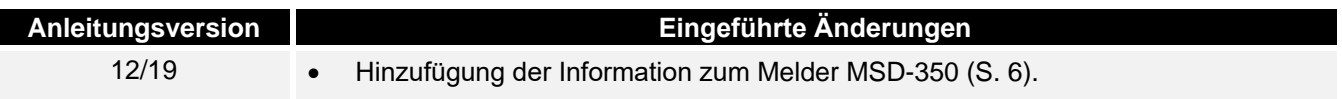

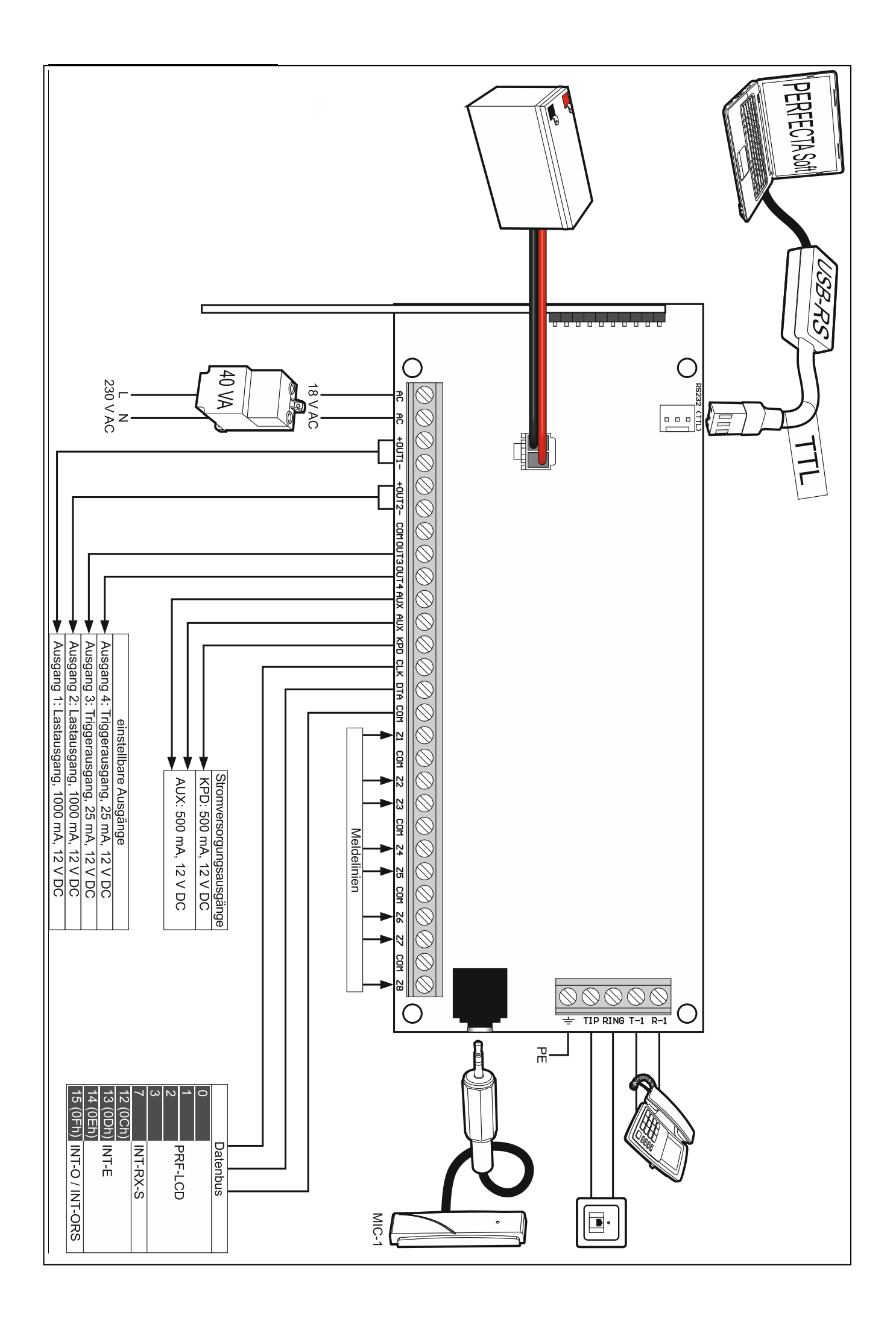